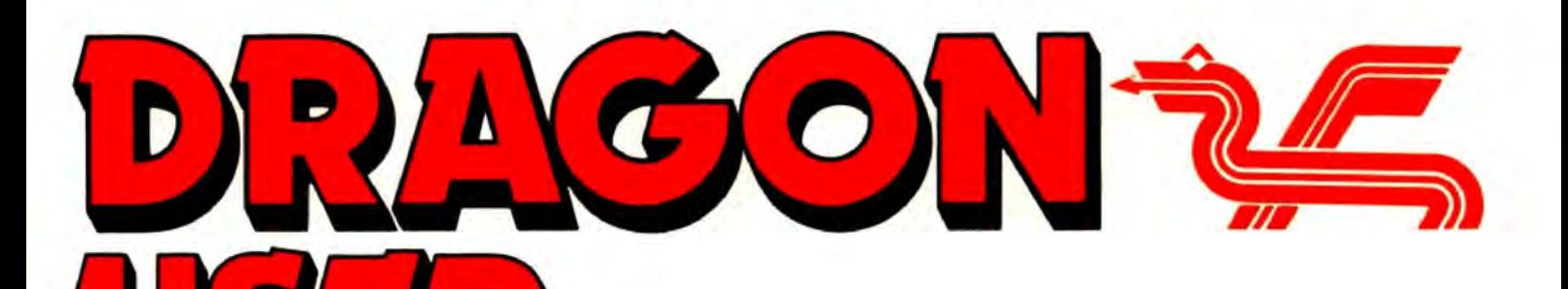

December 1987

The independent Dragon magazine

# **Contents**

### Letters 2

Tips on Dream ... clusters and segments .. . September lament ... Pulser praise ... whatever happened to Eurohard? ... NDUG bargain ... Ireland calling ... Toolkit and Scribe ... Disk Full Error.

### News 4

The 6th 6809 Show ... New Era modem ... Starship need publisher ... DOS cartridges found ... two new adventures ... mag on tape ... printer research.

Dragon Soft 6 Starcrash from Simon Hargrave ... COM· RON eprom from Peaksoft ... Space Wreck from Microdeal.

### Expert's Arcade Arena 7

All we have is a hint sheet, but what a hint sheet! Part II from Paul Burgin.

### **Pamcodes**

Part 2 of Pam D'Arcy's new series on  $machine code for beginners - return to$ sender.

### Dragon crossword 10

Figure out Terry and Derek Probyn's Dragonword, and win a tape. 64 columns 12

Paul Harrison does an upgrade on the Dragon's screen display.

### Music Editor 14

D. Diggins composes a basic sound editor with nine different options.

Telephone number (All departments) 437-4343

Editor HELEN ARMSTRONG

Production Editor DRAGON EDITORIAL

Administration CAROL FRITH

Advertisement Manager DRAGON EDITORIAL

Marketing Manager HELEN PERRY

### Write: ADVENTURE 20

Lamenting his languishing Dragon, Pete Gerrard suggests some new subject matter for would-be adventure writers.

### Adventure Trail 22 The El Diablero inlay mystery, and more

hints than you've had power supplies.

- **Dragon Answers** Odd colour ... drifting point problem ... Dragon speech for Tandy? ... machine code
- transfer ... Tandy rom routines Winners and losers 25

If everybody's right, how come everybody doesn't win?

### Competition 26

Gordon Lee is still going around in that maze, but he seems to be painting the walls as well. Help him, and win a copy of Total Eclipse.

**The Answer**<br>Gordon Lee's solution to the September competition .

### Communication 27

Help a Dragon user, and let a Dragon user help you.

STOP PRESS + STOP PRESS + STOP PhESS Starship Software's titles now available from Pulser Software. See page 21 .

Show information and map

## 28

### Managing Editor PETER KANE Publishing Director JENNY IRELAND

Subscriptions UK £14 for 12 issues Overseas (surface) £20 for 12 issues ISSN 0265-177. Telex: 296275 Dragon User. 12113 Little Newport Street, London WC2H 7PP US address: *eJo* Business Press International. 205 East 42nd St, New York, NY 10017 Published by Scot Press Lid. © Scot Press 1987 Typesetting and Production by Artext Limited. London NW1. Printed by Headley Brothers Lid. Ashford, Kent Registered at the Post Office as a newspaper. Dragon and its logo are trademarks of Eurohard Ltd.

# **Editoria**

ON 5th December 1987, the new-look , comfy chairs and carpets version of the 6809 Show hits London In the Covent Garden area - see the ad. on the back page for details. Do come. The Dragon shows need your support, and if you need tempting, you can always combine it with a bit of Christmas shopping in one of the old town's nicest bits. H C Andersen will be offering OS-9 at an even further reduced price just for the day of the show, so it's worth the trip just on that count.

If you have ears, prepare to sprain your wrists. Next month we are starting one of the longest programs ever run in DU, a set of extensions for Music Maker by David Makin. Bring your best reading glasses, too, as well as your ear trumpets, because we'll either have to make it small, or re-name ourselves Dragon Muso.

I observe that Paul Grade of NDUG has been appealing for help with Dragon Update, pending his nervous breakdown, and he hasn't been getting a lot of response. Now come on! Some of you out there must have the odd evening, even if you can't help regularly or often. I don't know what Paul's like at delegating, but he's beginning to sound like a winner at overworking. l't doesn't matter it you 're not close by, give It a try. Contact Paul at 6 Navarino Road, Worthing, Sussex, or tel. 0903 207585.

### How to submit articles

The quality of the material we can publish in Dragon User each month will. to a very great ex· tent depend on the quality of the discoveries that you can make with your Dragon. The Dragon computer was launched on to the market with a powerful version of Basic, but with very poor documentation.

Articles which are submitted to Dragon User for publicalion should not be more than 3000 words long. All submissions should be typed. Please leave wide margins and a double space between each line. Programs should, whenever possible, be computer printed on plain white paper and be accompanied by a tape of the program.

We cannot guarantee to return every submitled article or program. so please keep a copy. If you want to have your program returned you must include a stamped addressed envelope.

# Letters

# Pulser praise

I must write to tell you of the excellence and prompt service that I received from Pulser Software.

Having just recently aquired a disc drive and DeltaOOS and having used Magbase tape version I phoned Brian O'ConnoronTuesdayevening with a view to purchasing a copy only to be informed that they did not have a OeltaDOS interface but would I phone back after six.

I phoned back and was told that he would get one and would supply me a copy with Dragon User and Update files for£6.99 + £0.50p&p.lposted my cheque on the Sunday and received the disc first post Thursday.

Well done Pulser for an excellent program and service.

Many thanks to Dave Martin and Peter Goodwin of DUDE and Stuart Mills and Paul Grade of Update for the help and advice given to set up my system.

Terence Riley Sheridan March Lane **Galhampton** Yeovil, Somerset BA227AN

PS How about some Delta DOS articles? Thanks for a great magazine. Keep up the good work.

## Dream saves faster

SOMEofyourreadersmayfind the following tip useful, especially if like me thay only have a 32K machine with no disc drive. and are into assembly language programming on the 6809.

The DREAM assembler uses a very slow method of saving its source files to tape, by using the ASCII version of the CSAVE command. Basically it causes (I think) a new file header to be written for every 255bytesorwhatever. You can hearthemotorrelaygoingclick click click ... all the time during the program saving!

### Every month we will be shelling out a game or two, courtesy of Mlcrodeal, to the reader/a who send the most interesting or entertaining letters. So send **EXTRA** us your hints and your opinions, **PUFF** send us your hi-scores and suggestions. Send us your best Dragon stories. What d'you think we are, mind readers?!

# Lost lament

I'M surprised not to receive any longer the issue " Dragon User". I didn't get the September issue. I started to be yours in February '87, thus it should be ended in February'BB. lcan'tunderstand why you stopped sending me your issue.

> DavidBels 101 Avenue St. Exupery Entree A Appartement 7 31400 Toulouse France

WELL, a great many people said It, but none more gracefully. The only readers who have problems now are those whose copies are lost in the post, because, as I said last month, we have no extra copies. I don't mean no spare copies, I mean -(apart from one closely guarded file copy) — no copies.

Inevitably some copies will drift back, duplicates, lapsed members, etc., and we shall keep those for people whose September never arrived. But I suspect - especially where overseas readers are concerned - that a few copies are still trying to get through.

Apart from slowing down the saving *ot* the file, it can lead to a non-readable file if the cassette motor doesn't get up to speed quickly enough after every switching of the relay.

After a bit of searching through memory, I discovered that the control field in locations SH5F8A and SH5F88 contains the start-of-symboltable address.

In order to save a source file safely, simply exit from the Dream editor via BREAK and ENTER and type the following Basic:

CSAVEM"FILENAME". 256 • PEEK(SH5F8AA) + PEEK(SH5F88), 6H6000, SH6080

Then press PLAY and RECORD on your cassette player, and hit ENTER.

This saves the source code as a straight memory dump which is a heck of a lot quicker and safer than the way Dream does it. TO reload, simply load in Dream, then load in the file with a CLOADM "FILENAME" and type EXEC and you should

of course reply 'Y' to the "Old text?" prompt.

F.R.Ellahi Halifax, *W.* Yorks

# **ReaDD** RighTT

MANY thanks to P.D. Smith for his letter in the October 1987 issue of DU. There certainly was some confusion between 'clusters' and 'segment allocation size'. I fully agree hat the default value of 8 in the standard device descriptors should be left alone. The most significant difference between using a value of 1 and a value of 8 isthetimetakentowritetothe disc. If a value of 1 is used (as I wronglysuggested)lotsoftime is taken up allocating a new segment once 256 bytes have been written to the file. A value of 8 reduces this work by a factor of eight (in most cases). In practical tests I have found that it takes about twice as long to write a long file using a

segment allocation size of 1 as opposed to a value of eight. ('copy' is a special case which is not affected because it allocates space for the full file before any writing starts). This is probably much more important to the average user than a possible 'segment list full' error as described by Mr. Smith.

-

Having looked more closely at the problem of reading non-OS-9 discs under OS·9 I have found the main reason to bethe way the OS-9 drivers rely on information read from sector zero of the disc inserted into the drive. Normally this contains information as to the density, number of sides, and track density (as well as the number of sectors/cluster!). Every time track zero happens to be read by the driver it updates its internal tables using this information. Some drivers allow this information to be frozen once read, and thus the disc can be changed later for a non-OS-9disc. Unfortunately this is not possible with Dragon OS-9 drivers and so if by bad luck the Dragon-DOS file being read by ReadDD happens to have some of its contents in the first sector of the disc, then thereafter the driver tables will con· tain junk information and the rest of the disc will not be able to be read properly. Should this problem occur the easiest way around it is to copy the file (under Dragon DOS) to a newly formated disc which will then be unlikely to use logical sector zero of the disc. This new disc can then beused tocopythefile to OS-9 using Read DD without any problem.

It is most important to tell OS-9 the format of the disc in the drive by accessing an OS9 disc of the same format as the Dragon disc using 'dir', This is especially true for double drives (96 tpi). Remember that ondoublesideddiscsthereare 36 sectors per track so the DragonDOS directory starts at logical sector 727forOS-9 (this means that whenever 'posi· tion' is calculated in ReadDO the value 18 should be changed to 36).

Hope this will help to explain any problems some may have had with AeadDD.

> Paul A. Dagleish The Ridings La Garangers 38850 CH/RENS, France

This is your chance to air your views - send your tips, compliments and complaints to Letters Page, Dragon User, 12-13 Little Newport Street, London WC2H 7PP.

## **Word comes from Spain**

THE next letter was written on 21st September, and echoes a lot of other bits of news we have had piecemeal, so I am reproducing it more or less as seen, minus one or two unverifiable comments on Eurohard's present position. No prose of mine can convey the blend of pride and regret In the following report from Spain.

### All the true about Eurohard **SA**

EUROHARD began to sell Dragons at the end of 1984. They made 500 every day.

It was a great industrie and it had a lot of projects for the Dragon. It was supported by the Spanish government, by Planeta, an important editorial (publisher), by SOCIMEX an important industrie, by the regional goverment of Extremadura, and it began very well. In the period of November 1984 to October 1985 it sold 17,000 Dragons, but it also gave nearly 20,000 to institutes and public schools. Since October 1985 the government paid the deficit, but when Eurohard needed money for to do inversions in South American and expansion, his distributors he failed, and was submerged in a very important deficit.

His president Eduardo Menigo resigned. Eurohard owed some money divided in SOCIMEX, Planeta, and TV3, a. TV of Catalonia that made a program of how to learn Basic with the computers and using a Dragon.

In the period of October 1985 to March 1987allthedistributors sold his latest stocks of Dragons at ridicully prices. And lately, the last distributor of Barcelona is giving his Dragons to other Dragon users.

In November 1985 Eurohard shut his shops in Madrid and his shops in Barcelona shut lastMarch . In 1986 youcanbuy Dragons and software but now, in Spain there is nothing that sells Dragon, nothing. His factory in Caceres shut last May, and the unic (only) thing we can do now is wait for a miracle.

I personally never forget my Dragon,becauselhavepassed very entertaining times with it.

The Dragon isn't dead!

Josep Jane Jaun Maregall, 5 08800-Vilanovai Geltni (Barcelona) Spain

I'm surethatyouwill publish this letter,and lguaranteethatallthe contents of this letter is true.

WE'VEbeen getting sporadic letters from all over Europe saying that Eurohard was no longer answering letters or making deliveries, and our attempts to get some news fromtheCaceresfactorywere met with a polite blank, until one day nobody answered the 'phone at all.

Josep's letter is by far the most detailed information we have had about Eurohard's fate. If anyone in Europe has any newspaper reportswhich they can send, so much the better. Include a translation, please-l onlyreadschoolgirl French and Anglo-Saxon.

Eurohard (or its distributors) apparently went on trading on the European mainlandforlongerthanwith the UK, so Europeans generally have had more news that England has.

What is readily apparent, and has been for most of this year, is that, barring that miracle, no more Dragon hardware is going to be manufactured in the future by Eurohard, who are still, as far as we know, the official licensees.

lt'salwaysasad momentto receive a requiem for a former supplier. But Dragoners have been getting along quite well by themselves, and look like continuing.

Josep is also now the of· ficial representative of the DragonSoftClubofVilanova, at the address above.

## **Dragon to octal**

I have written to inform the readers of DU about some featuresoftheDragonwhichare not described inthe manualthat I discovered some time ago. Firstly the Dragon is capable of octal to decimal conversions using'&', for example PRINT & 10 will display 8.

Secondly the DRAW command has an easier method of includingvariablesinthestring. lnalotofDragonprogramsyou will see lines such as DRAW " BM"+ STR\$(X) + " ," + STR- \$(Y)". the Dragon will understand the much simpler alternative: DRAW " $BM = X: = Y$ ;". The variable name is preceded byanequalssignandsucceeded by a semicolon. This format can be used in place of any number in a DRAW command. P.D.Smith

University Hall Birchwood Road Penylan, Cardiff CF25YB

## **Ireland calling**

lhavebeengettingOragonUser every month since issue 1 and since it is now only mail order, I think it is better in every way. I like the maps you printed quite recently and enjoytheodd bit of programming. But there is just one thing I woulf love to see in lrelandandthatisa6809Show.

I know for a fact that there are stillalotofDragonownersproud of their machines. If anybody could organize a Dragon Show here, it would be just great.

Keep up the good magazine for a few years more. When all the other magazines are dead, the Dragon will still be alive and kicking.

> Gavin Griffin 58 Old Bawn Park Tallaght, Co Dublin Ireland

PS I would also like a few pen· palsto write to so we could swap pokes, hints, old games etc.

# **Toolkit in a socket**

UPON reading the October '87 edition of your excellent magazine (please keep up the good work) I read with interest the article in Dragonsoft on premier's Toolkit and Scribe.

I am in possession of two Premier software packages on Eprom, namely Toolkit and Encoder 09, an excellent assembler/disassembler. I also have Toolkit on disc, either 5.25 or 3 inch. If anyone has prob·

le ms obtaining these programs they can write to me.

Also, I notice it says in the article that the software must be used in conjunction with DeltaDOS.

This is not true, as any cartridge may be fitted with the Eprom (I have a cartridge, with two sockets, which will take both programs, in any position) and provided that Dragondos has a spare socket, I don't see why Toolkit or Encoder shouldn't be fitted to that.

Hope the above is of help. C.P.A. Burridge 16 Patterson Road Chesham, Bucks HP5 2DG

# **NDUG bargain**

THE modem review by Ken Smith misses one important point: members of the NDUG get a £5.00 discount on the price. Had Mr. Smith joined prior to purchasing the modem he would effectively have paid only £3.00 to become a member, as the group is a bargain at £8.00. Anyone contemplating purchasing the modem and not already an NDUG member woulddowell to join and get two bargains for the price of one.

> P.J.Beed 27 Findon Rd. Elson. Gosport Hants P012 4EP

## **My disc runneth over**

IS there anyone out there who can helpandstopmyPremature Disk Full Error? I use Microdeal's Telewriter program with Grosvenor Software's Super-DOS E6 chip. The program works well but fills discs far too rapidly. Grosvenor have informed me that there is a problem with Telewriter but do not know thecure. theiradvicewastoget in touch with the author of the program, Gordon Twist - I've tried but without success. So does anyone know of a cure before I sink under a pile of discs?

> Mike Hides 23 Coniston Road Dronfield Woodhouse Sheffield S18 5PY

News desk If you have any new products for the Dragon - software or hardware -

# **Suppliers get together for Show**

DRAGON publishers and retailersaregearing up for the 6th 6809 Show in London on December 5th.

H C Andersen Computer Inc., the official licensees for OS-9 software, will be taking a stand at the show, at the Connaught Rooms in London's West End.

This is the first time that H C Andersen have attended a UK Dragon show, and they will be selling the OS-9 operating system at a special show price of £69.

Harris Micro Software and MacGowan Consultants will be joining forces on a double stand. Bob Harris wi11 be showing his recently published Klik Utility, and MacGowan Consultants have told Harris that they will be demonstrating 'a system

of desktop publishing for the Dragon'.

The editors of Dragon's Roar are re-launching the newsletter with twenty-six pages, and will be giving away copies. A link up from the show via Prestel, to allow users at the show to communicate with users elsewhere, has been proposed.

Quickbeam will be at the show. demonstrating some new software.

David Machin of Music Maker fame will be demonstrating some more of his music soft· ware, some of which will appear in Dragon User over the next couple of months.

And these are just the ones who have called us here in the last few days.

Dragon User hopes to be see· ing youthere!

## **Starship in search of new sponsor**

STARSHIP Software has had to temporarity withdraw all its software published by Microvision, as a result of that company's recent cessation of trading.

The Cartwrights are currently looking for a new outlet, and would like to hear from anyone who is seriously interested in distributing their games. "I would like to make it clear that I have NOT abandoned the Dragon. I have a couple of new titles finished, and several on the way," says Jonathan Cartwright.

The titles affected are Starship Destiny, Dungeon Destiny,

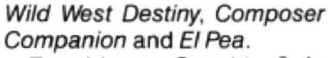

Enquiries to Starship Software,23Tintern Road, Cheadle Hulme, Cheshire SK8 7QF.

## **Motorbike repair**

THE author of Motorbiking in the November issue of Dragon User writes to say:

"It has come 10 my attention that the program can some· times give unexpected results. This can be rectified by adding the line:

 $2335 S = 0 : P = 0 : X = 6$ 

"The notes to the original program still apply."

## **Booklet for beginners**

YORKSHIRE Television are marketing a booklet in con· junction with their Channel 4 production So *We* Bought A Computer.

The booklet costs £1 and is a greatly simplified guide for the prospective user, especially the more serious or business user. Literally an introduction to the idea of computers only, the style and brevity of the booklet gives rise to a number of small inac· curacies, but anyone starting to use or expand a computer system seriously would quickly clear these up by reference to more comprehensive sources. This is a wedge in the door.

The six-part series is also available on video (VHS or Betamax) for £49.93 for 'busi· ness and commercial use' and £29.95 for bona fide educational institutes. Both prices include VAT.

The programs are also available singly, but at a rather less attractive price.

# **68 Club keep going**

TWO copies of 68 Microcosm. the journal of the 68 Micro Group for May and July, arrived more or less nose to tail. July includes a hardware/ software project to make a calendar/clock for the MC68000. May is mostly a report on the Group's AGM. They seem to have faced and once again averted the cata· strophe which confronts all small organisations from time to time: the problem of co-opting able and willing volunteers to undertake the necessary tasks involved in running the club.

However, the July issue demonstrates that they are well underway again. The membership secretary is Keith Bames at 174 Great Cob, Springfield, Chelmsford, Essex CM1 5LA, and the group has a bulletin board number on Tom Goodfellow's 24-hour board at 01-316-7402, 1 start, 1 stop, 8 data, 300/300or 1200/75 baud.

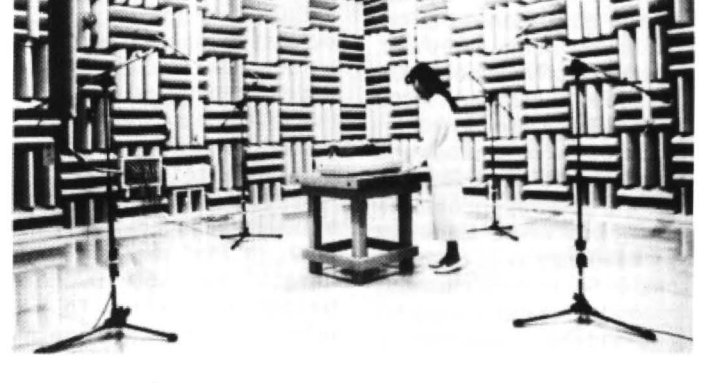

# **As silent as a printer**

EPSON are joining the rush to develop quieter printers by studying sound pressure levels from printers in their anechoic chamber at Hirooka, Japan.

The chamber is designed to provide a base background noise level of 0.5dBA (acoustic decibels), compared to 'domestic room' background noise of around 30dBA, a nearby whisper (5dBA) or air conditioning (3dBA). The lowest audible level for humans is OdBA.

Under these conditions, with no echo or reverberation present to multiply sound sources and direction, microphones can measure sound levels unaf· tected by position or direction.

The noise made by operating printers will be recorded, analysed by computer and used as a sound-simulation source.

Epson are committed to producing, within 12 months, a new generation of printers with sound levels of well below 55dBA. Laser and ink-jet printers are already available below this level, but some printers print at80dBA, as compared to heavy traffic passing a window at 75dBA.

## **Tape/mag**

Dragon Taped is a collection of Dragon programs and reviews on a cassette tape, which can be bought from A.A. Hopkins, Common Farm, Shifnal, Shropshire TH1 19HN. Mr. Hopkins will supply more details on request. The tape costs £1 .50, and if it is successful there may be further issues. No typing!

# **New Era for modems**

THE New Era Interface is a new piece of hardware hot oft the production line from Harry Whitehouse (which is now the official trading name of Peaksoft's Dragon retail division, as well as the name of Harry-who runs it). The interface provides Dragon owners, with "plug in and go" multispeed communications.

The device is an RS232 port with instant-use cartridge software, suitable for the '32 or '64. It also has a through port, so that disc owners can leave the DOS cartridges con· nected up. The DOS is simply plugged into the New Era, which need never be removed from the port.

A modem can be linked easily to the New Era, as the connections are standard terminal strip. If the user prefers, the interface can be supplied with a suitable cable ready-connected.

Transmission and reception speeds from 75 to 2400 baud (including the 1200/75 and 300 speeds necessary for Prestel and bulletin boards) are selected with dip switches and,

once the speed is set, the user only needs to press three keys on the keyboard to go on line.

The New Eracosts£69.95, including VAT and postage. Whitehouse also publish the Dragon User's Directory of Communications, which lists the names, interests, hardware and Prestel mailbox numbers of Dragon owners throughout the country. A free copy is supplied to every New Era purchaser.

The New Era package does not include a modem. as purchasers may be upgrading from an outdated or less con· venient system. However, Harry Whitehouse also offers a Prism 2000 1200175 modem at the same discount price free of chargetoanyonewhotakesout a year's subscription. Harry Whitehouse has made arrangements with Micronet to coordinate despatch of the free modem at the buyer's request.

Full details are in a five-page information pack from Harry Whitehouse, 48 Queen Street, Balderton, Newark NG24 3NS, tel. (0636) 705230.

### Larkspur adventure

Larkspur Waldorf is trapped is a new graphic adventure game which uses a system of five windows. THe quest is to escape from a castle where you, the hero, Larkspur Waldorf, are trapped. The adventure runs entirely from the PMOOE 4 graphics screen, and is now ready for use on the Dragon 64 as well as the Dragon 32.

Co-author John Smallwood says: "Anyone who bought the game at the show in Rochdale will have the 32-only version. I will personally exchange it for a newversion if it issettomewith 50p to cover postage. Otherwise, it is available from John Penn Software, the organisers of the London show, for £3.50."

Write to John Smallwood at 51 King's Drive, Fulwood, Preston, Lancs. PR2 3HQ.

### Only <sup>1</sup> Pharoah

A NEW adventure game, Pyradventure - Amenophis III is now available from the author for £2.95 plus 50p p&p.

Described as 'the search for a golden death mask beneath an Egyptian pyramid', the alltext adventure has speech and a graphic loading screen. Cheques/POs should be addressed to T. Wheals, 23 Ashby Road, Thurton, Norwich NR14 6AX.

### DOSes located

PRO-Tech Systems (GB) have located 'the last remaining stocks' of DragonOOS and Delta disc cartridges. Pro-Tech are offering to supply these, with any of the available DOS version ROMs, including DOS 'Plus' (ScottDOS) which has advantages such as compatibility with other DragonDOSes.

In addition, Delta2 (double density) cartridges are available for Delta users.

Both types can be supplied as separate cartridges or as a complete system with Cumana or Chinnon disc drives, for as little as £136 under the terms of the current discount offer.

For more information from Pro-Tech, send a large SAE to 25, Pelican Road, Pamber Heath, Basingstoke RG266EN.

## GROSVENOR SOFTWARE

**SUPERDOS:**DragonDOS compatible disk operating system without the bugs.<br>Mike Kerry, author of ALLDREAM has gone far beyond the patches listed in D.U. to produce a really reliable DOS at last. Strongly recommended as an upgrade for all DragonDOS 1.0 / 4.0 and Cumana 1.2 / 2.0 users. SUPERDOS ROM to fit yourself. with full documentation Or send us your disk controller for updating:<br>Programmer's Guide to Dragon/SuperDOS – a most useful book £10.00 £12.00 £2.50 See PNP Communications ad. for complete controllers and disk drives.

ALLDREAM: The standard Dragon Editor/Assembler for machine code work ALLDREAM: Tape £12.95 Cart. £24.95. DSKDREAM for SuperDOS etc. £19.95<br>CROSS REFERENCE LISTER for Basic programs. An invaluable aid. £5.00 CROSS REFERENCE LISTER for Basic programs. An invaluable aid £5.00<br>DRS: the fastest Dragon database. Tape (can put to disk) £9.95 DRS: the fastest Dragon database. Tape (can put to disk) AMATEUR RADIO ENTHUSIASTS: Now available - AX25 PACKET RADIO by G4BMK. Only Grosvenor Software have the know-how to bring you this exciting new mode at an affordable price. Send SAE for full details.

RTTY - CW - AMTOR - SSTV - Morse Tutor - Maidenhead - all available Please add 40p P&P (£1 export). Send SAE for full details.

2 Beacon Close, Seaford, East Sussex BN25 2JZ (0323) 893378 DR2

IF any reader does have serious delivery/non delivery problems with any supplier, whether or not they advertise in DU, we would like to know. Only rarely can we do anything to improve a genuinely dodgy situation (which fortunately are rare) but it helps us to build up a profile and Identify any long-term problems. Come to think of it, that includes Dragon User, as, naturally, we want to know about any bottlenecks as early as possible. Apologies in advance for not acknowledging every letter, but where we can be of practical help, we will.

## DISC DRIVE CONTROLLER FOR DRAGONS

fully compatable with DragonDos only £79.95 inc. of VAT & post Disk drives also available Complete Systems from £189.95 Please enclose S.A.E. with any enquiry. Dragon 32 available £49.95 complete. Guaranteed 90 days.

PNP Communications Unit B, The Old Boat Yard, Robinson Road, Newhaven, East Sussex BN9 9BL Telephone (0273) 514761 DR1

# **Adventure Contact**

To help puzzled adventurers further, we are instituting an Adventure Helpline - simply fill in the coupon below, stating the name of the adventure, your problem and your name and address, and send it to Dragon User Adventure Helpine, 12/13 Little Newport Street, London WC2H 7PP. As soon as enough entries have arrived, we will start printing them in the magazine.

Don't worry - you'll still have Adventure Trial to write to as well!

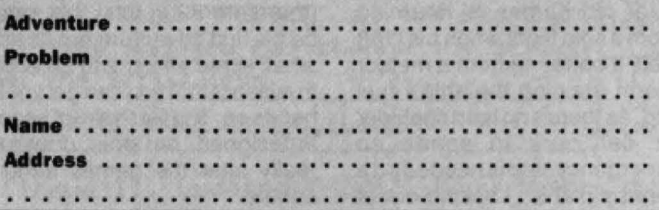

## Dragon User, New software for review should be sent to Dragon User, 12-13 Little Newport Street, London WC2H 7PP.

# **Com ms eprom achieves the peak of praise**

Title: COMRON Eprom Supplier: Peaksoft Price: £14.95

THE COMRON is a substitute for the Eprom fitted in the Modem House Dragon communications cartridge and provides access to Prestel and other Viewdata bulletin boards, as well as boards requiring 1200/75 scrolling software. It also has other features.

The fitting instructions are clear and concise, no soldering or technical abilities are needed, merely care. Overall, the operation is quick and simple; if, however, the task appears too daunting, Peaksoft offer a fitting service at a cost of £2 .50, which includes return insured first class postage, packing and VAT.

Operation is a revelation! The software does auto-run on power up; if, however, it does not, merely exit to Basic and call the COMRON by a simple keyboard instruction.

Once called, the protocol must be set by selecting either (V)iewdata and (P)layed or; for other boards, selecting (A)scii and (S)crolling.

The whole package is menu driven so, if the protocol you

have set requires changing, a simple instruction in whichever mode returns you to the main menu forre-selection. Once the protocol is set, you may enter the terminal mode and dial up the host computer. Some boards (including the 6809 board) use multi-baud rates and adjust automatically to the user's rates; however, some modems will drop the line if a carrier frequency is not detected after a few seconds, but redialling and a few seconds' delay will rectify the situation.

Control instructions in the Terminal mode are clear and simple and, indeed, Prestel Escape, controls some very useful special functions. The commands are shown as an Appendix in the written instructions and will enable colour codes, mosiac graphics, solid blocks, dots and double or normal height, all at the touch of an alpha keyboard instructions.

Within the main menu other options are the ability to save the current page to tape or to load a saved page from tape. The current page can be sent to a printer or a screen dump facility to an Epson-compatible printer. Another option is to an automatic mailbox menu which allows the preparation of up to 516 characters including Escapes. Within the mailbox menu commands are again clear and easy to save a prepared message on tape or to load a prepared message from tape and of course to return to the main menu.

When preparing a message, the characters are available for Prestel use, which again includes a facility to return to menu.

Finally, one 'piece de resitance' of this excellent eprom is, in my view, the buffer menu. Bulletin board text can move through the screen too quickly to read, let alone digest, and as calling bulletin boards normally requires a trunk call, the buffer is designed for Ascii use to allow text to be saved immediately and later perused off-line at leisure. The buffer does also *save* Prestel screens, but they do contain spurious characters and is the only negative comment I have against it. The buffer will store up to 20,000 characters saved in a loop, so that when it is full it will start again at the beginning, overwriting anything which may

already have been saved. However, a brief check on the buffer menu will tell you how many characters have already been stored in the memory, and you may then save the buffr to tape or to printer. There is, of course, a load buffer facility which allows a saved tape to be reloaded, and, if there is a tape error, affords the opportunity to re-set.

Overall, I have nothing but praise for this eprom. the description of its facilities and the operating instructions are first class, simple to understand and easy to operate. the ease with which I was able to use itws a tribute to its simplicity, nevertheless allowing a powerful tool in the hands of a technical simpleton.

If there are any problems. as always, Peaksoft are very helpful indeed. The COMRON is excellent value for money at £14.95 and I have no hesitation in giving it full marks and my hearty endorsement.

RNLHewson

暗暗暗暗暗

# **Kurgan's crash turns out to be lucky for adventure**

### Title: Starcrash Supplier: Simon Hargrave. Crawley Hill Farm, Uley,

Dursley, Glos. GL11 5BH. Price: £5.00

THIS is the opener of the adventure series written by Simon Hargrave, and although by his own admission the later titles are larger, faster and more complex, this is far from being a bad starting point.

The scenario of this text adventure is that you, in the role of the oddly named Kurgan Travis. are a 22nd century spacecraft pilot. Unfortunately poor old Kurgan is returning from a solo flight when his craft gets a battering from a meteor storm draining the ship's fuel rod. As there's no hard shoulder or car park in space an emergency stop is needed on a nearby planet. Looking out of the window you realise there's

no intergalactic Esso station and the fuel rod needs recharging you also need to find the  $l$ aunch co-ordinates for earth $$ these are your problems to solve.

Emerging from your ship you realise that there not only is no petrol station, but very little else nearby although you can go initially west or south indicated by the fact that these directions are shown upon the screen in lowercase. The other non applicable directions remain on screen in standard text.

Also shown on the screen is a description of the location (there are 82 in total this may be his first adventure but its no small scale effort) and objects in eyeshot that you can get your hands on. The text has not been redesigned but this doesn't really alter the games atmosphere.

The immediate environment

reveals very little except desert, but just enough however to take you across the chasm by unconventional methods as the old bridge collapses under your weight.

Once across the chasm the adventure really begins as you enter the base and here you have to be careful which buttons of the many on the walls that you press.

The base is a vast network of corridors with rooms branching off in all directions. There are laboratories, store rooms, pitch black rooms and communication centres. Also there are more relaxing rooms like the rest centre where you can take a well earned nap or the swimming pool where you can take a quiet dip - or can you?

All in all there are 64 commands you can use one of which is Vlist, which displays them all on the screen as well as load and save options. Unlike later titles some words have to be entered in full rather than the first three letters, although all frequent commands such as directions look and press can be used by single letter entry.

The game is played in 'mock real time' so you don't get 'time passes' frequently flash· ing up but there is day and night with your number of moves recorded.

As for faults, well, its certainly slower that the other titles and certain locations are repeated several times. No major faults though.

Finally, all I can say is that as this is the first in the series, buy itfirst then progress through the series - they're supposed to get better and this is good! Philip Stott

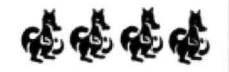

RACKING SHEET 2. Additions Welcome. It has not been possible to list loading methods for every. game, but see sheet 1 for a key to those given. Methods may be different if you have a different version of the games.

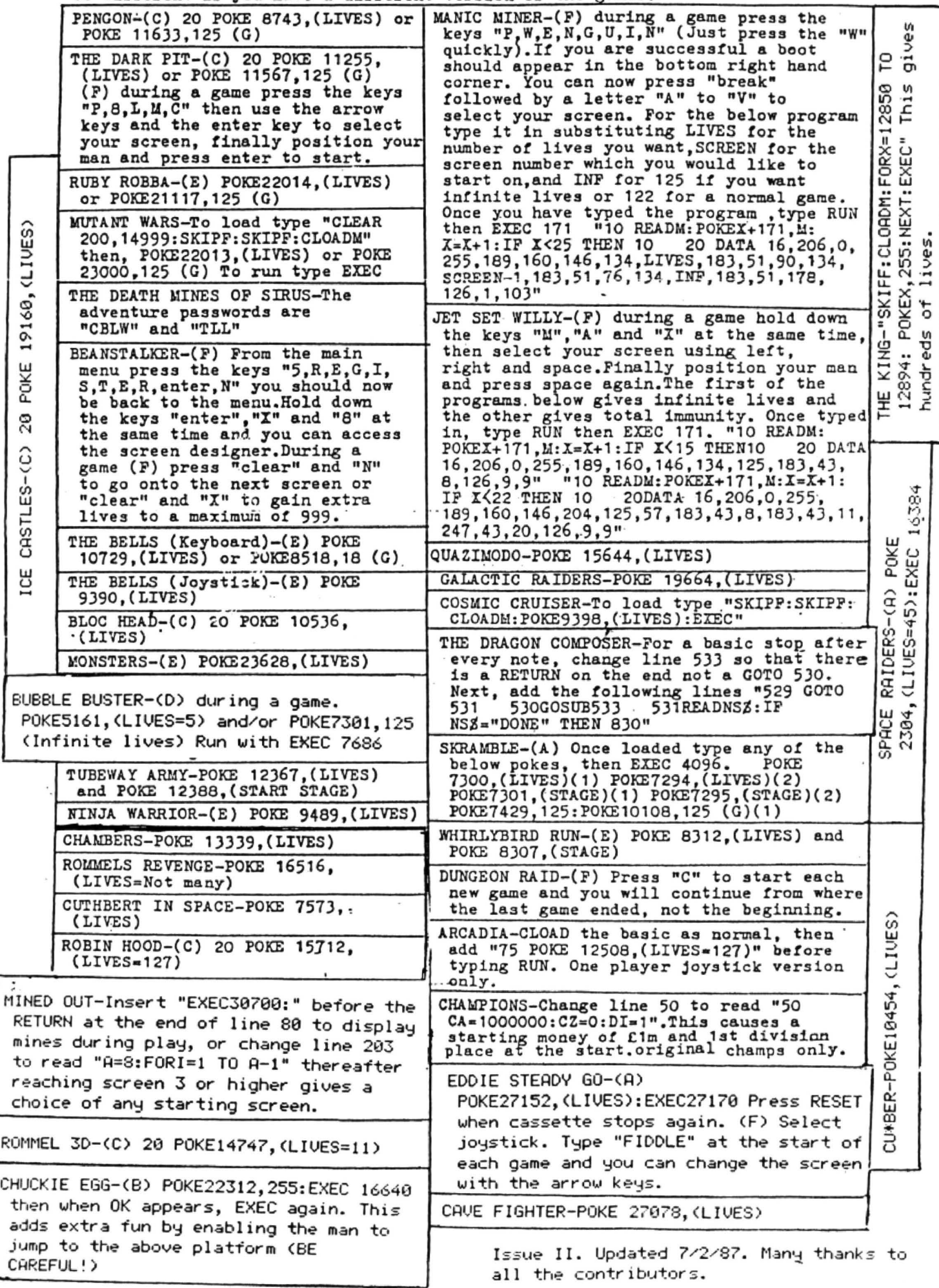

December 1987 Dragon User 7

# **Pam codes**

### *Part two of our series on machine code by Pam D'Arcy*

COPYING machine code examples from books and magazines can be a ninefield at the best of times, let alone for a beginner. The example may use a different assembler from yours. The principle difference is likely to be in the make-up of label names, so adaptation of the source code to suit your assembler's rules should not be too difficult. There certainly have been assemblers on the market that do not support all the available types of source code instruc· tion (like the first one I purchased for more than twenty pounds). Life was nigh impossible until I gave in and ditched it for a much cheaper, much better (and still available and supported) assembler package. If you find that you simply cnanot obtain an error free assemble of some instructions, or cannot obtain the expected object code despite following the assembler's rules and can get no satisfaction from the software publisher, seriously consider cutting your losses and starting again with a better supported assembler. having the right tools for the job gives you the best start of all.

A more difficult problem to cope with is if the source code is written in such a way that the program will only successfully execute if it is loaded at a particular address in memory. This is known as position dependent, or non-relocatable code and poses a problem if it clashes with the memory occupied by the assembler itself or, perhaps, disc workspace. Printing errors provide a further hindrance. One can probably cope with correcting a printing error in a Basic program, but where does one start with assembler program misprints?

If I have deterred you further with that catalogue of woe, take heart, as with this series of articles I have high hopes of helping you to understand what is going on within any piece of machine code, so that you can work out what, it any, changes you need to make to get it to work on your system.

### **Return to sender**

There is a very important instruction when using machine code: ATS. ReTurn from Subroutine is its official description, but having just come up with the above heading to describe this paragraph, I think that Return To Sender is perhaps a more apt way of thinking of it. To execute machine code, one can use the USA or EXEC functions from within a Basic program or use EXEC direct from the keyboard  $($  = common mode). In the same way that an assembler takes source code and converts it to machine code instructions. Basic programs are a form of source code that the Basic ROM has been designed to interpret and carry out the functions required with equivalent machine code instruction. When the Basic ROM is asked to EXEC or carry out a USR function, it will perform a

### JSR 'address'

machine code instruction (Jump to Sub-Routine) and will continue executing instruction after instruction until it meets an RTS (ReTurn from Subroutine) instruc· tion that returns it to the next machine code instruction following the JSR instruction. In the instance being described here, that is within the Basic interpreter ROM, if the machine code has been called from within a Basic program, it will then return to the Basic program at the statement following the EXEC or USA function or, if EXEC was typed in from the keyboard in command mode, will display OK to advise you that the machine code called by the EXEC com· mand has been carried out and the Dragon is ready to receive your next command. Woe betide you if you forget to ask you machine code to 'Return To Sender' after it has completed its process, as the unknowing Dragon will treat the content of the next byte as a further machine code in· struction ... and the next byte ... and the next byte ... Try:

CLEAR 200,&H6600 POKE &H6600,&H39 EXEC &H6600

(39 is the value in hexadecimal of the generated object code for an RTS instruc· tion.) With these commands, you will have entered a machine code 'program' albeit a single RTS instruction  $-$  and returned successfully from it.

Switch off and remove anything from your system that could become corrupted (eg the discs). Switch on and try an EXEC to any address you care for - you may be lucky and get an 'OK' without apparent ill effect - or you may effect a spectacular system crash. That is the effect of executing machine code that does not terminate with a Return To Sender instruction  $-$  the Dragon careers on as if you have asked it to carry out those 'instructions' beyond the true end of your code and who knows what might happen?

### **Using ROM routines**

It is very useful to use the existing Basic ROM routines for some functions. THis in particular avoids having to understand how to communicate with the world outside the Dragon until we feel ready to investigate and confident enough to experiment. As well as saving time by not having to design, code and test our own code for such functions, it reduces the memory requirements of our own programs by not duplicating existing code. I shall refer to using the ROM routines as 'calling a ROM routine' or something  $similar$  - in much the same way that

unless it is qualified further, any references I make to program, routine, subroutine or module simply mean a lump of machine code.

Many machine code programs and ex· amples use ROM calls. These can be recognised by JSR instructions

### JSR 'address'

where 'address' is in the range \$8000· \$BFFF. If you are running a Dragon 64 in 64K mode, set your alarm bells jangling immediately and look for this type of (32K mode) ROM call as you will basically need to add \$4000 to such addresses. However, this only holds true as far as address \$B39B (page 341 of Smeed and Somerville's Inside the Dragon). Although I have never seen it in print, thanks to a Dragon User reader I believe that beyond that point, the value to be added is \$3FOO. I will be gearing the articles to the 32K mode ROM.

To execute correctly, called ROM routines may need additional information which may be provided in a combination of registers and/or fixed (Basic workspace) memory locations. Brian Cadge's 'firmware' series (September 1985 - April 1986) and *Dragon Answers* column are valuable sources for Basic ROM infor· mation.

CLEAR SCREEN is a ROM call that doesn't need any additional information. Its address is \$BA77 (November 1985 issue) - so EXEC &HBA77 typed in from the keyboard would clear the screen, OK appearing at the top left being the Basic in· terpreter's confirmation that the command you requested has been completed and it is ready to receive further input. Basic programs

10CLS

or

### 10 EXEC &HBA77

would give the same result.

The ROM call used in last month's article  $(883F3)$  is not listed in Brian's series  $-$  it may well be one of those ROM calls that has been 'discovered' by someone disassembling the Basic interpreter or revealed by those with 'inside information' as it is probably a routine called by the interpreter when we are editing a Basic program. It also falls in the category of needing additional information for it to perform correctly - namely register X set accordinly. I am not going to discuss how the ROM routine does what it does - but, at last, I am going to discuss some machine code instructions!

### **Programming**

Programming is the manipulation of data or information. A few machine code instructions act directly upon memory locations but, on the whole, the data is manipulated in registers or accumulators by copying (otherwise known as loading} the contents of a memory location or two into a register, carrying out a function on it and copying (or storing} the result back in the same or different memory location(s). Data can only be moved to different places in memory via the registers.

There are two sizes of register in the Dragon: single byte (or 8-bit) that can hold a value up to 255 (\$FF) and double byte (or 16-bit) that can hold a value up to 65535 (\$FFFF).

The single byte registers are:

B

DP (Direct Page)

CCR (Condition Code Register)

Double byte registers (also known as index registers) are:

*x* 

- y
- 
- u

SP (hardware Stack Pointer)

PC (Program Counter)

Additionally, registers A and B can be treated as a double byte unit, named D. Altering other than registers A, B, (D), X and Y can have a disasterous effect on your program unless you know what you are do $ing - so$  don't touch them until you have some understanding of their special functions (how far into the New Year did you say I could run this series, Ed?)

When SToring data, obviously the oper- • and always represents a memory address. The LoaD and arithmetic instructions differ, however, in that the operand may be an actual value rather than the contents of a memory location. The use of an actual value (sometimes known as preset data) is recognised by the operand commencing with a hash  $($  # $)$  symbol:

LOA #3

 $ADDB$ #5

LDD # 'OK'

This can often be a source of error in coding as if one omits the  $#$ , the contents of that memory location will be used - and who knows what that memory might contain when your program is executing?

Depending on how you wish to count, there are several ways of specifying the source/destination memory address in the operand column. Once you have mastered how to evaluate what address is involved in any machine code routine, you will be a long way towards your goal as you will be able to recognise where code will not suit your system and amend it accordingly.

To me, these memory variations boil down to three and a half ways, or modes:

 $Extended - actual (= fixed) address$ 

 $Indexed$  - an address has been previously loaded into a register and may be further qualified by the contents of regi· sters A, B or Dor by a fixed value (known as constant offset) or  $+$  ,- symbols.

 $Indirect - a lesser used method - both$ extended and indexed may additionally be  $indirect - acting upon the address in an$ address, as will be touched on below.

Direct - the 'half' method that, apart from being fastertoexecuteand generating less object code than extended mode instruction, only has real significance if programs manipulate the DP register.

Last month's 'program' contained an example of direct, extended and indexed modes of addressing in only the first three lines of code!

### **Direct mode or base page addressing**

It just may be that the assembler you are using does not support this mode of addressing. If certain of last month's instructions generated different machine code, thus:

BE0019 LOX \$19 BF0018 STX \$18 BF0010 STX \$10 BF001F STX \$1F

it means that your assembler is one of these and will translate instructions as extended types. For the moment, apart from accepting that generated code may differ from that appearing in these articles, ignore this omission from your assembler.

If you are the owner of an assembler that allows you to 'force' modes, you will be able to duplicate the above generated object code by following the assembler's instructions (eg using Dream, preceding the operand with  $\rangle$  will force extended mode-I bet you always wondered what the  $\langle \rangle$ symbols were for!).

Memory addresses are always 16 bits or double byte values. How direct mode actually arrives at the memory address in question is that it prefixes the value generated by the operand (which is never  $\Sigma$ FF = never  $\Sigma$ 8 bits) with the contents of the 8-bit DP register:

### STX \$19

if the DP register contains \$00, the contents of Register X are stored starting at address \$0019 in memory; if the DP register contains \$60, the contents of Register X are stored starting at address \$6019 in memory.

The Basic interpreter contains many direct mode instructions, so if calling ROM routines from machine code that has altered the contents of the DP register, it needs to be reset to null (\$00) prior to calling a ROM routine to ensure satisfactory results.

For now, we will not touch the DP register

so it will remain at its default value of \$00. If your assembler supports direct mode instructions, any operands containing an actual memory address of not more than \$FF will generate direct mode object code unless you intervene by forcing extended mode.

### **Extended mode**

Assemblers not supporting direct mode will automatically generate extended mode code for operands containing an actual memory address. Assemblers supporting direct mode will automatically generate extended mode code where the memory address in the operand exceeds 8 bits () \$FF). Extended mode, then, contains the full  $16$  bit = double byte address in its generated object code. JSR \$83F3 in last month's code is an example of this.

### **Indexed mode**

This is where a memory address has already been loaded into one of the index registers (X, Y, U, SP, PC) and memory is being accessed using that register which may be further qualified by the contents of registers A, B or D or by a fixed value (known as constant offset) or  $+$ . symbols. For the moment we will ignore the indexed mode instruction of last month's code (LEAX 2,X) as the Load Effective Address (LEA) instruction is (so soon?) a special case.

For the following example, we will assume that memory contains:

\$6000 \$0A \$6001 \$05 \$6002\$00 \$6003\$01 \$6004\$FF \$6005\$08

Load actual memory address \$6003 into register X. (LDX #\$6003)

When ,Register appears in the operand, the actual address is calculated by the processor before the instruction is carried out, eg:

### LDA ,X or LDA 0,X

copies into register A the contents of the 8 bits, or byte, of the memory address contained in register X plus null or no offset:

### $X = $6006 so$

LDA , X or LDA 0, X

will copy into register A the contents of memory location \$6003=\$01.

The range of the offest can be up to 32767 or -32768. With the value \$6003 in register X, what will be the contents of registers A and B after

### LOA 1,X

 $LDA -1, X$ 

I hope you arrived at \$FF and \$00 respectively.

### **Register offset**

Register A or B or the combined unit O can be used as the offset. if register A or Bis

used, the offset  $($  = contents of the register $)$ can be in the range + 127 to -128; register D can contain offsets in the range + 32767 to -32768.

Keeping with register X containing the value \$6003, can you hazard a guess as to what happens with

 $LDA -1.X$ LDB ,X LDD<sub>D</sub>,X

LDA -1, X will copy the contents of (\$6003-1) into register A, + \$00. LOB ,X will copy the contents of \$6003 (\$6003+0) into register  $B<sub>r</sub>$  = \$01. Looked at as a double byte unit, registers A and  $B =$  register  $D =$  contains \$0001.

The amount of data involved (one byte or two) depends on the size of the register being loaded or stored. Registers A and B (and DP and CCR) each accommodate a single byte. Register O and the remaining registers accommodate two byles.

LDD will copy the two bytes of memory starting at the computed, or calculated, address into register 0.

Register D contains 1 (\$0001) Register X contains \$6003

therefore LDD D,X will copy into register D the two bytes starting at location \$6004 (\$6003 (X) plus an offset of 1 (current contents of 0)). Thus LOO O,X at this point will load the value \$FF08 into register D (\$FF in register A, \$08 in register B).

I will leave the  $+$ ,- index options (auto increment/decrement) and indirect mode to an article when we use them.

### **Arithmetic using LEA**

Load Effect Address (LEA) is a most powerful instruction in creating Position Independent Code (PIC), briefly mentioned last month. It can also be used for arithmetic in the Index Registers by using it in indexed mode as used in last month's example, LEAX 2,X. This loads into register X (leaX) the computed value of the operand adding the given offset to the current contents of register X. THus is stops short of the LoaD instructions above that to on to load the contents of the computed address into the destination (mnemonic) register. Thus if register X is still loaded as above (\$6003), LEAX 2,X will increase the value in register X by 2, to \$6005. The destination register does not need to be the same as the operand. For instance, in LEAY 2,X if X contains \$6003 will result in the computed value (\$6005) being loaded into register Y and register being left unchanged.

### **A final look at last month's code**

Now you know exactly what was going on outside the ROM call, don't you?!!

LDX \$19

Copy the two bytes starting at address  $$0019 (= $0019$  and  $$001A)$  into register X. (This is actually the memory address of the start of the current Basic text program in memory.)

JSR\$83F3

Jump to the subroutine starting at the actual memory address \$83F3. (It then stays in the Basic ROM until directed back to our next instruction by an ATS.)

### LEAX2,X

The ROM routine returns to our code with the memory address of the end of the Basic program contained in register X. The rest of our 'rescue' program needs to set up further pointers that the interpreter needs when RUNning the program. These pointers are all the same value, namely the memory address of the end of the Basic program plus 2.

STX \$1B **STX \$1D** STX \$1F

Copy the double byte contents ofregister X into memory locations \$0018, \$001C then the same value into \$001D,\$001E then again into \$001F,\$0020, Many books detail what the contents of these locations represent.

### **Workout**

Articles will no doubt get longer as we pro· gress but, step by step at the moment. If I tell you that to display a character on the normal text screen, you can load the character into register A and call ROM routine \$800C, simply by loading a character, display, load a character, display etc., write a program to display your name in the top left hand corner of the screen. Don't forget to Return To Sender!

# **Crossword**

OK, all you self-professed non-intellectuals. You want a competition which doesn't require advanced programming skills. Here it is. We won't actually duff you up if you want to do T & D's crossword purely for your private pleasure, but there will be a couple of free tapes from the Editor's Magic Bottomless Box for the first correct entries to reach us each month.

You can even try telling us which tapes you'd like in an ideal world. No promises. It all depends on what we have in stock .

And you don't have to cut up your Dragon User either - heaven forbid! Entries can be written out on a photostator a plain piece of paper, as long as we can read'em.

And no tie-breakers!

- 1. Take a bad time, right from a pal, for a horror down below! (3,5)
- 2. Shakesperian board game? (7)
- 3. Radio belle rings for Mexican devil! (2,8)
- 4. Strip elms bark in a mad rush  $(8)$  6
- 5. Snore with zeal here, and you might get  $-7$ burned! (5,4)
- 6. Battle of the misfits? (6,3)
- 7. Does he compose multicoloured stories? (7,6)
- 8. Would own land do you? {8)
- 9. More cops for Bach or Elgar! (8)
- 10. A lion's hamster learning martial arts! (7,6)
- 11 . Ruler of tour-legged fools! (6,4)
- 12. Bill's a flier in high society! (3,3,5) 13. Invasion by phantoms (5,6)

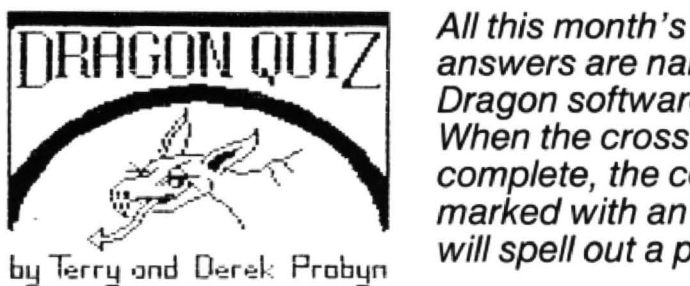

answers are names of Dragon software. When the crossword is complete, the column marked with an arrow will spell out a phrase.

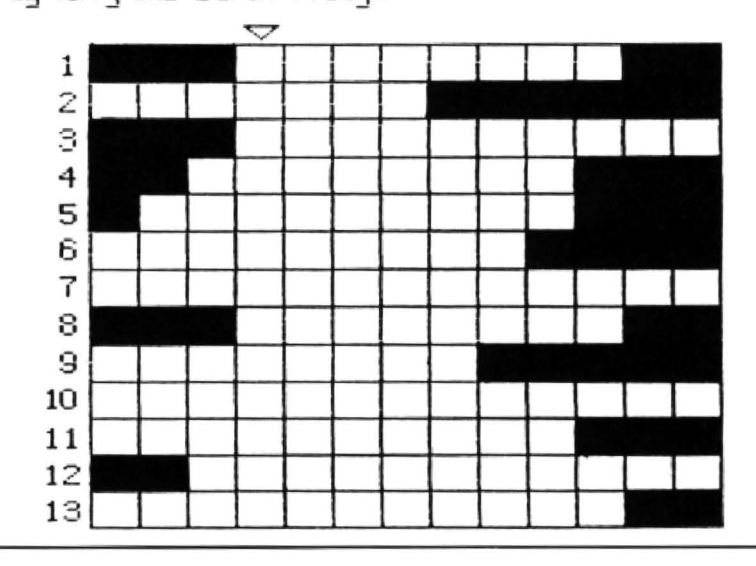

# **JOHN PENN DISCOUNT SOFTWARE**

TOTAL ECLIPSE Is back

'The game of the year'. Bug-free 1.3 version. £6.50

NEW (available from 7 December)

David Maken's superb graphics program 'PICTURE MAKER' £5.00

Allows you to work in magnified mode. Scroll, invert, and reverse screen. Move whole sections. Save all graphics to tape. Joystick or keyboard compatible. Circles, lines, boxes, and paint routines included.

### RADIO SHACK CARTRIDGES - for TRS80 and Dragon

**Utilities** COLOUR SCRIPT (Dr. 64 with 1/0 port only) with 40 page A4 manual. A word processor that includes error corrections and editing

changes to be made automatically. You can also save text to tape. £12.00

ART GALLERY with 22 page A4 manual. Lets you draw colour images on the screen and save them on tape for later viewing or touch-ups. £10.00

COLOR-FILE with 21 page A4 manual A very useful file/diary. It assist you in storing, retrieving and using information. £10.00

> Games GIN CHAMPION with 19 page manual Play Gin Rummy £10.00

BRIDGE TUTOR with 83 page A4 manual For novice and average player. 100 instructional hands. £10.00

> **WILDCATTING** An oil speculating game. £6.00

DEMON ATTACK A space invaders game. £6.00

COLOR CUBE with 32 page A4 manual Many variations on the Rubic Cube theme. £6.00

ROMAN CHECKERS

After a hard day watching the gladiators, many educated Roman unwound by playing this challenging game. £5.00

NEW 'Larkspur Waldorf is trapped' by Prestonsoft A great new adventure game. £3.50

WE HAVE MANY MORE UTILITIES AND GAMES. SEND FOR FULL PRICE LIST.

### HOW TO ORDER

Write (or phone with an Access order) giving the title and publisher of the programs you would like. Please include 50p for postage/packaging on single orders, and 75p<br>for two or more items ordered. Postage to Europe is £3.00 and £6.00 to rest of world (surface rate). Please give your name and full address, and a phone number if possible. All software is subject to availability. We try to despatch within 24 hours, but allow up to 21 days if necessary

Cheques/postal orders made payable to

**JOHN PENN DISCOUNT SOFTWARE DEAN FARM COTTAGE, KINGSLEY, BORDON, HANT5. GU35 9NG.**  Tel. Bordon (04203) 5970

For all your Dragon hardware requirements, contact Harry Whitehouse on 0636 705230

WE LOOK FORWARD TO MEETING OUR CUSTOMERS AT THE 6809 SHOW ON 5 DECEMBER AND WISH YOU All A VERY HAPPY CHRISTMAS DR66 MORE NEW DRAGON GEAR FROM HARRY!

PRO-SPEED PROFESSIONAL KEYBOARD with numeric pad. These are the Rolls-Royce of keyboard - similar types retail for £50+. Please phone or write for information sheet before ordering. Various options from  $£16.95$  to £26.95.

Our incredible "plug -m-and-go'" NEW ERA INTERFACE for the Dragon 32 and 64 is now available. Simple-to-use, multi-speed communications cartridge PLUS through port for disc drives, etc. Add a free Micronet modem (we'll even arrange that for you if you wish!) and you can plug-in-and-go! £69.95.

The three best MACHINE CODE TUTORS ever produced - Dragon Machine Language for the Absolute Beginner, Language of the Dragon and Dragon Machine Code. £6.95 each, or £15 for the complete set. Inside the Dragon (THE book!) £7.95.

NEED A NEW PRINTER? Don't lumber yourself! We can supply virtually any printer on the market, so discover why over 250 Dragon owners and three software houses have chosen Peaksoft's terrific deal on the Panasonic KX-P1081 dot matrix printer. Letter quality, PLUS 120 letters-per-second draft, PLUS standard friction and tractor feed. PLUS every printing feature you could possibly want, PLUS a £75 discount! STOP PRESS!!!! SCOOP PURCHASE MEANS AN EVEN BETTER DEAL !!!! PLEASE PHONE !!!!

A1 SupaSmooth Dragon POWER SUPPLY: £18.95 + £2 post. (Sorry, but they're HEAVY!) The last power supply you'll ever need - 2 year guarantee plus lifetime service warranty! Ideal for all Dragons, including Dragonplus.

JOYSTICKS: Cheetah 125 Autofire arcade type, with Dragoniser interface £14.95 post free. Voltmace Delta 3D sprung return, potentiometer type £12.95  $+$  75p post.

Trojan LIGHT PEN. New low price £12.95 (RRP £17.25).

LEADS: Aerial £2.50, cassette £3.95, printer £11.95.

SOFTWARE: Adventure writer £14.95, Colossal Cave £6.00 (For other software, we recommend John Penn. tel: 04203 5970).

NEW COMPUTERS FOR OLD! We accept Dragon gear as trade-ins against the amazing Atari ST outfits!

ALL PRICES INCLUDE UK POST AND PACKING EXCEPT WHERE SHOWN, BUT PLEASE ADD £1 HANDLING CHARGE FOR ORDERS UNDER £5

This is just a small sample of our stock of over 150 Dragon lines. We have been serving the Dragon for five years, and we probably have the world's largest range of GENUINE Dragon accessories. Whatever you need, please phone.

HARRY WHITEHOUSE,<br>48 QUEEN STREET,<br>BALDERTON,<br>NEWARK NG24 3ND

(formerly trading as Peaksoft. established 1982)

**VISA** 

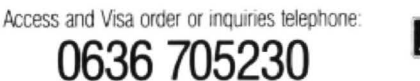

DR64

# **64 Columns**

### **Paul Harrison** does an upgrade on the Dragon screen display

64-COL is a program which attempts to cure one thing which makes the Dragon inferior to many home computers of its  $class$  - the screen display. The table below lists several problems that Dragon Data created when they decided to use the Motorola board on which the Dragon was based too closely:

- There is no lowercase.
- You cannot redefine text.
- · The screen is limited to 32columnsof 16 characters - which is almost unusable.

There is no decent way of mixing text with hi-resolution graphics.

\* Inverse text is not properly provided for.

Had Dragon Data changed the poor quality 6847 video display chip to (for example) the 6845 (as used in the BBC micro and the IBM Colour Graphics Adapter), the Dragon would have been capable of a great many other things  $-16$  colours. flashing colours, 80 column text, 640x256 resolution, etc. All this seems ridiculous in a micro with probably the best graphics facilities out of all the home micros today.

Unfortuntately, it is difficult to connect another VDG to your Dragon. However, if you use a few tricks involving the low quality of the standard television set, and the expandability of the system softwarewise due to the useful vectors provided by Microsoft, you can get 64 column text on the computer, allowing an amazing three times the amount of data on the screen at anytime! Because the program to do this is stored in the RAM, you can redefine text as well, and . . . waitfor it . . . you can (at last) have lowercase on the Dragon!

This is exactly what my program does. The screen mode it uses is PMODE-4 so you can mix hi-res graphics and text on the screen at the same time. The character size is 4x7, allowing 64 columns of 27 lines to be used. Unlike some other text utilities, facilities like a visible cursor are provided, when you are typing in text or while a program is running (this feature is possible to turn off). There are control codes for inverse text, for non destructive backspace and forward space, to make the screen scroll without effecting the cursor position, and the usual Dragon control for delete and the carriage-return/line feed sequence.

The table below summerises the effects of the controol codes:

0 No operation (NULL)

- 1 Non-destructive backspace (BS)
- 2 Non-destructive forward-space (HT)
- 3 No operation
- 4 Scroll (does not effect cursor position)
- 5 Enable cursor
- 6 Disable cursor
- 7 No operation
- 8 Delete (DEL)

9 No operation 10 No operation 11 No operation 12 Clear screen (FF) 13 Carriage return/line feed (CR/LF) 14 Home cursor 15 inverse off (use white on black char· acters) These also effect the scroll and form-feed colours. 16 Inverse on (use black on white characters)

Facilities have been provided for machine code programmers to increase the number of codes provided. There is a vector at the end of the program (location 31108) which can be patched, either by over writing it to by placing a jump at the location to a subroutine of your own. At this point, 'A' holds the current character (below 20 only) and any control characters that need to be interpreted, will have. Note though that you can still check for these characters, your routines being executed after the ones in the 64-Col program itself.

As a rough guide to the whereabouts of spare memory, you can write your routine in the space between 31108 and #7BFF without any problems.

### **The Character Set**

There are 128 displayable character altogether-lying from  $#20$  (space) to  $#9F.$ Characters above £9F are stored in the ROM and print out as rubbish. Characters are stored as 8 bytes (although only the first 7 bytes are displayed). As each line of each character has only 4 bits, the characters have two forms - one, which is printed for every odd column, uses the top 4 bits of each byte, and one for every even column, which uses the lower 4 bits of the bytes that make up the character. This turned out to be the easiest way of doing it, and a programmer could easily find ways of taking advantage of this.

The characters between  $#80$  (£128) and free for you to redefine. You can redefine the others as well, but you may get some funny results if you do (can you imagine a listing where all the Es are printed as space invaders ???!?). You can calculate the position of the first byte of a character by using the equation 8<sup>\*</sup>c + &H7B00, where 'c' is the ASCII code of the character to be changed.

An easy way of redefining characters is by using listing 3. This runs using 64-Col and allows you to define characters using a grid, and a cursor that can move around the grid changing individual bits. The computer will display the codes that make up the character at the side of each line of the character, so that when you have finished, you can write them down and use them in another program.

To demonstrate how this is done, you could using the following subroutine to define character 130 as a box.

### 1000 LET CHARACTER=8·130+&H7BOO 1010 LET A'-"F99999F":

REM THE CODES THAT MAKE UP THE **CHARACTER** 1020 FOR N=1 TO 7 1030 X\$="&H" + STRING\$ (MIDS(AS, N, 1), 2) 1040 POKE CHARACTEA+1,VAL(X\$) 1050 NEXT N 1060RETURN

### **Typing in the program**

Listing 1 is the only listing you have to type in. Listing 2 is a very useful character designer (see above).

After you have typed in routine 1. CSAVE the program to tape, and then RUN it. You are bound to have made some typing mistakes, even I, mega-brilliant as I am, do that sort of thing. The computer will tell you where any mistakes have been made, and stop. You can then edit the appropriate line, and correct it. Once the program has all the typing mistakes out of it, it will set itself up for white on black text, with a cursor. The computer will clear the screen, and print the entire ASCII range ( $#20$  to  $#7F$ ).

The following Basic instructions have no effect:

- CLS
- $*$  TAB (x) and  $*$

• SET/RESET (Use PSET and PRESET instead)

 $*$  PRINT $@x$ , (the text will be printed at the current cursor position).

The equivalant of the instruction PAINT AT x,y; is PRINT CHR\$(14);STRINGS (y, 13);STRING\$(x,2);

It is not a good idea to use graphics if the cursor has been switched on as it expects the screen to be the same as when it left it, and if you draw lines through the cursor, lines will appear/disappear where the cur· sor was beforehand.

I have not decided to produce a program that is compatible with most standard Dragon programs, as it would be difficult, ii not impossible for them to make full use of the new screen size. Any programs not designed to run on this system will therefore be unlikely to work.

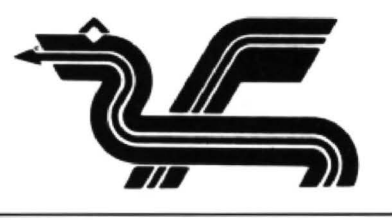

 $\begin{minipage}[t]{0.15\text{p} & 0.15\text{p} & 0.15\text{p} & 0.15\text{p} & 0.15\text{p} & 0.15\text{p} & 0.15\text{p} & 0.15\text{p} & 0.15\text{p} & 0.15\text{p} & 0.15\text{p} & 0.15\text{p} & 0.15\text{p} & 0.15\text{p} & 0.15\text{p} & 0.15\text{p} & 0.15\text{p} & 0.15\text{p} & 0.15\text{p} & 0.$ '64-Col' loader program. 10 PRIMT CHR\$(15);CHR\$(12)"Character designer"<br>20 IF PEEK(360)<>121 THE# PRIMT"ERROR-64C81 must be installed be<br>{Qre\_running\_this,program.":EMP 30 CH=128: DTM C\$ (4,7), R(7), SP(100)<br>40 CH=128: DTM C\$ (4,7), R(7), SP(100)<br>100 GOSUB 2000: GOSUB 3000<br>110 GOSUB 2000: GOSUB 3000<br>220 FOR A=1 TO 7: PRINT CHR\$ (4); STRING\$ (8+A\*2. 286, 13); STRING\$ (48,<br>220 FRINT CHR\$ (1 230 PRINT <sup>B</sup>CHR\$(14);STRING\$(8+Y\*2.286, 13);STRING\$(48, 2);HEX\$(R(Y)<br>):00 XX=16\*X+82:YY=16\*Y+50:PUT(XX,YY)-(XX+13,YY+13),SP,NOT<br>310 I\$=INKEY\$:<u>PUT(XX,YY)-(XX+13,</u>YY+13),SP,NOT:IF I\$=" THEN 300  $320$  IF ISLEIR:  $514$ • Peint Christ (6): END, SP, Bullif 15="2" The 300<br>320 IF 15="2" THBB• Peint Christ (6): END<br>320 IF 15="2" THBB 100 BLSE IF 15="3" THBB 500 BLSE IF 15="4" TH **EW 666** BLSE IF 185 = 5W THEW 766<br>
1990 X=X+(I\$=CHR\$(8)ANDX>1)-(I\$=CHR\$(9)ANDX<4): Y=Y+(I\$=CHR\$(94)ANDY<br>
1990 IF I\$=CHR\$(10)ANDY<7): IF I\$<>CHR\$(13) AND I\$<>CHR\$(12) THEN<br>
390<br>
400 IF I\$=CHR\$(13) THEN 450<br>
400 IF I\$=CHR\$(  $460$  LIME(XX,YY)-(XX+13,YY+13),PSET,BF<br>470 GOTO 200 = a asympton argumentum 500 POR A= I TO 7:POKE CH\*8+&H7AFF+A,R(A):NEXT<br>510 LINBINPUT"Bnter 'L' followed by the code of the character yo<br>u now want to define, or 'S' followed by the character itself yo u now want to define, or '\$' followed by the character itself yo<br>u wish to define<br>Q20 IF LEN(AS)(2 OR (LEFTS(AS,1)<>"x"ANDLEFT\$(AS,1)<>"\$")THEN 51 530 IF LEFTSCAS. 1)="L"THEBCAS, INDICATE RESERVE TO THE SACTOR CAS, 2))<br>530 IF LEFTSCAS, 1)="L"HEBBCH=VALCAIDSCAS, 2)) ELSE CH=ASCCAIDSCAS, 2))<br>540 IF CH<32 OR CH>15Q THEB 510 ELSE 100,<br>600 FOR A=1 TO 7:RCA)=0:FOR B=1 TO 4 3000: GOTO 120<br>700 FOR A=1 TO 7:R(A)=255-R(A):FOR B=1 TO 4:IF C\$(B,A)="R" THEN TO BE TO THE RESERVED TO A 1979-RAD: FOR BEITO 4: IF CS (B, A)="R" THEN<br>TO BE TO BE TO BE TO BE TO BE TO BE TO BE TO BE TO BE TO BE TO BE TO BE TO BE TO BE TO BE TO BE TO BE TO BE TO<br>1005 PRIMIT B, A: GOSUB 3000; GOTO 120<br> set point and CLBAR to clear "Point."<br>1996 X=1:Y=1:POR A=96 TO 160 STBP 16:LIBE(A,64)-(A,178),PSET:BEXT<br>1996 X=1:Y=1:POR A=96 TO 160 STBP 16:LIBE(A,64)-(A,178),PSET:BEXT 2000 PS=8\*CH+&H7B00: FOR A=1 TO7: B=PREK(PS): PS=PS+1: R(A)=B<br>2030 PCR C=1 TO 4: IF (2^(4-C)ANDB)<>0 THEN C\$(C, A)="S" ELSE C\$(C<br>2040 NEXT C, A: RETURN<br>2000 PCR A=1 TO 4: XX=82+16\*A: FORB=1 TO7: YY=50+16\*B<br>3000 PCR A=1 TO

# **Music Editor**

### **D. Diggins** tunes up his Dragon note by note

MUSIC editor is a utility program which allows the user to input music, edit it, play it and do various other things with it. The program itself is a similar to a filing program, where you input each file which contains six fields, these being the note, tempo, octave, volume, length and pause. then you can alter them. The only difference is that the files are strings of notes which you play. You can input up to 197 files, but if you feel you need more then you can easily alter this by changing the line numbers which concern the number of files.

When the program is run, you are faced with a menu of nine options. A flashing cursor will wait for your to make your choice. If you haven't put any files in and you press numbers 3 to 9, you will get no response.

### OPTION 1: Create a new file

When you first run the program you do not need to use this option, it is really a means of getting rid of the old file and starting again . If you press this accidently, don't worry because the computer will ask if you were sure you wanted to start again.

### OPTION 2: Add a note to file

Enter the appropriate value for each heading and press enter after each heading. Pressing the left cursorwill rub the last input out and let you input it again. Pressing clear will return you to menu. If you press enter and you had not input a value then the last value from the last file will be copied to the file that you are entering now. If you press enter and value disappears, this means the value you input was either too big or too small. The values that are acceptable are:-

 $NOTE...A - G$  $TEMPO...1 - 255$  $OCTAVE..1-5$  $VOLUTIONE.1 - 31$  $LENGTH..1-255$  $PAUSE...1-255$ 

### OPTION 3: Edit mode

This mode allows you to alter any errors that you may have made. Press the up and down arrow keys to move the cursor up and down, pressing these with the shift key will move you up or down a page at a time. Press A for add, and all the notes after the cursor will move down one and a space will appear next to the cursor where you can input the new note. Press D and this will delete the note next to the cursor. When you have moved the cursor nextto a file that you want to change press 'P' to amend and this will allow you to alter any mistakes or input values if you pressed A to add a file. Pressing the left or right cursor key will move the cursor, then when you are next to the place which you want to change press A then input the value, followed by return. Press S will mark the beginning ofl the block and press F for the end of the block, both these two keys are used to control option 5. Press M to return back to the menu.

### OPTION 4: Play music tile

Th is will play any music that has been put into the file. If the computer comes across a tile where one of the parameters hasn't been filled in then it will return to menu. All options that concern the playing of the music will return to the menu if this happens. Press A will abort the option and return to menu.

### OPTION 5: Block play

This will play the block of music specified by the user in Edit mode. If no block was made then the first note will only be played.

### OPTION 6: Print and play

There are two options in this mode. The first one will print the note and play it, but will wait for the user to press a key before it plays the next note. Theseoond option works the same as the first except the computer carries on playing without waiting for a key to be pressed.

### OPTION 7: Saving a file to tape

This allows the user to save the file to tape.

### OPTION 8: Load a file from tape

This allows the user to load a previously sav· ed file from tape.

### OPTION 9: Printing the file

This will print out the file to a printer (if one is connected), and any width from 52 characters upwards will be sufficient.

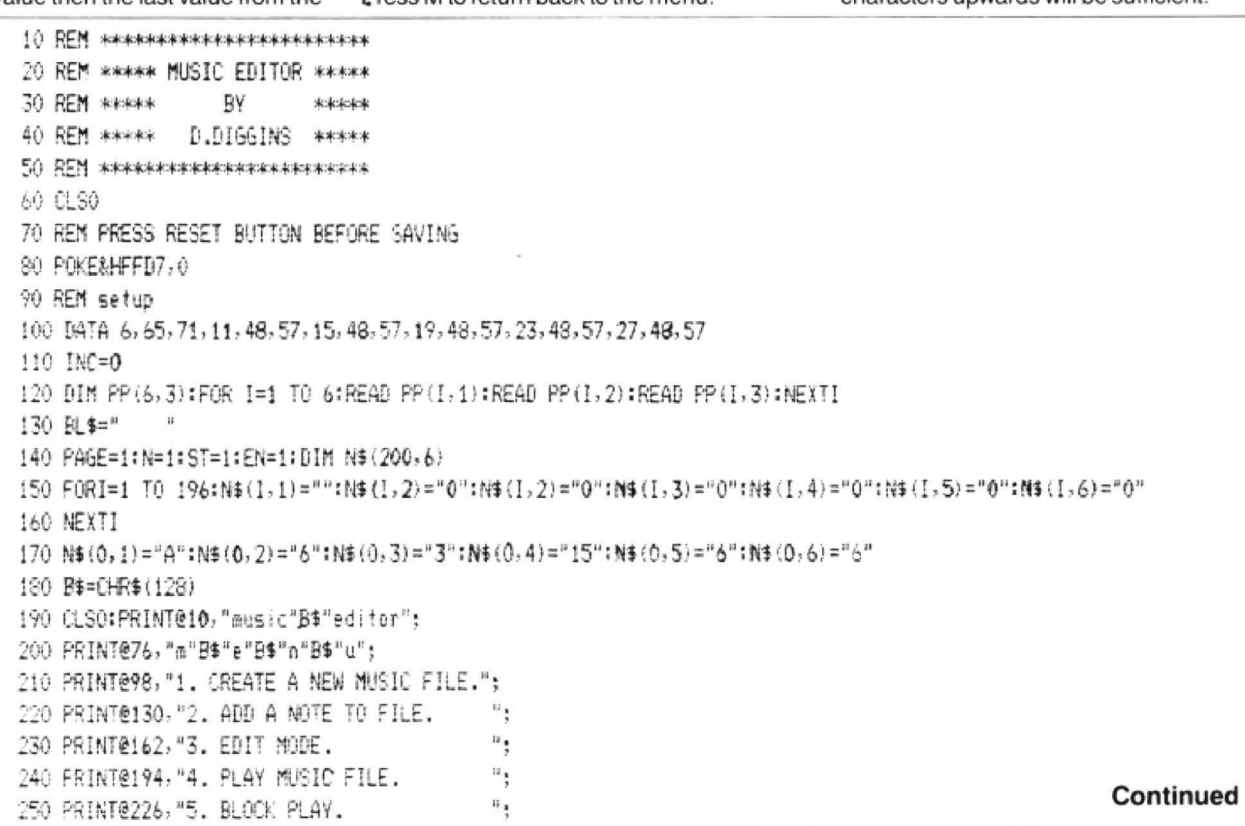

260 PRINT@258, "6. PRINT AND PLAY. ";<br>270 PRINT@290, "7. SAVE MUSIC FILE TO TAPE."; 280 PRINT@322, "8. 10AD FILE FROM TAPE. ";<br>290 PRINT@354."9. PRINT MUSIC FILE. "; 290 PRINT@354, "9. FRINT MUSIC FILE. 300 PRINT@393, "select"B\$"option"; 310 PRINT@430, STRING\$ (3, 159): 320 PRINT@462,CHR\$(159);B\$;CHR\$(159); 330 FRINT@494, STRING\$(3,159); 340 PRINT6463, " ": 350 A\$=INKEY\$:IF A\$=""THEN PRINT@463.B\$;:GOT0340 ELSE GOT0370 :&) SOT0.34-0 370 IF ASC(A\$)(49 OR ASC(A\$)>57 THEN 340 380 PRINT@463, A\$: 390 FOR WAIT=1 TO 1000:NEXT WAIT 400 CN VAL (A\$) 60SUB 430, 2140, 490, 1430, 2440, 2000, 1240, 1620, 1790 410 6070180 420 IF A\$=CHR\$(13) AND Z=1 THEN RETURN ¥.: REM create *a* · 11 e 440 IF N=! THEN RETURN 450 IF N(>1 THEN CLSO: PRINT@10, "are"B\$"you"B\$"sure?"; 460 A\$=INKEY\$: IF A\$=""IHEN 460 470 IF A\$K)"Y"THEN RETURN 480 RUN 490 REM editor mode 500 IF N=1 THEN RETURN 1 → THEN RETURN 10 + THE TO THE THE TO THE TO THE TO THE TO THE TO THE TO THE TO THE TO  $\frac{1120 \text{ N} \cdot \text{PAGE} + \left(\text{C} - 1\right), 1}{120 \text{ N} \cdot \text{PAGE} + \left(\text{C} - 1\right), 1} = \frac{100 \text{ N}}{120 \text{ N}}$ 520 PRINT@2, "num"B\$; B\$" note" B\$" tem" B\$" oct" B\$" vol "B\$" len "B\$" pau"; 1130 N=N+1 530 PRINT@482, "aPpend"B\$; B\$; B\$!"Delete"B\$; B\$; B\$"Add"B\$; B\$; B\$"Menu"; 1140 GOSUB2480 :?•:• :}\$ IJ <sup>~</sup>2480 !150 R£Tl..~ ::,:1 ,.. <sup>1160</sup>REl'l :. · ?E: ~~ <C ·32 ) +INC.,•)"; : ~JNT@(Cio *'W* +!!If!:, S1: 570 AS=INXEY\$: IF AS=""THEN560 580 IF A\$=CHR\$(95) AND PAGE=1 THEN GOTO 560 590 IF A\$=CHR\$ (91) AND PAGE=183 THEN GOT0560 600 IF A\$=CHR\$(95) THEN PAGE=PAGE-14: GOSUB 2480: GOTO560 (10) IF A#=CHR#(91) THEN PAGE=PAGE+14: GOSUB2480: GOT0560  $620$  IF  $($ A\$=CHR\$ $(94)$  AND  $0(>1)$  THEN  $0=0-1:6070560$ 630 IF (A\$=CHR\$(10) AND C()14) THEN C=C+1:60T0560 640 IF A\*="P"THEN GOSUB 710 650 IF A\$="D"THEN GOSUB 950 660 IF A#="A"THEN GOSUB 1040 670 IF (A\$="S" AND PAGE+(C-1)(N) THEN GOTO 1160 680 IF (A\$="5" AND PAGE+C(=N)THEN GOT01200 *b90 IF A\$="M"THEN GOT0180* 700 GOT0560 7!0 X=l 720 IF PAGE+CXN THEN RETURN 730 PRINT@(C\*32)+PP(X,1),")";: PRINT@(C\*32)+PP(X,1)," "; ~0 HS=lN!<EYf:!F A\$=""THEN 730 750 IF (A\$=CHR\$(9) AND X<>6) THEN X=X+1:GOT0730 760 IF (A\$=CHR\$(8) AND X(>1) THEN X=X-1:60T0730 770 1F AS= "A" TKEN bOTO 800 780 IF A\$=CHR\$ (13) THEN 6070560 790 60T0730 800 FRINT@(C\*32)+PP(X,1),">";  $810$   $6$ \$="" 820 A\$= INKEY\$: IF A\$=""THEN 820 830 IF A\$=CHR\$(13) THEN 60TO 870 840 IF ASC (A\$) <PP (X, 2) OR ASC (A\$) >PP (X, 3) THEN 820 350 G \*= G \* + A \* : FRINTA \*; 860 COT0820 870 IF X=1 AND LEN(G\$) >1 THEN GOTO 560

l,

 $\vert$ 

880 IF LEN (6\$) )3 THEN GOT0560 890 IF LEN(G\$)(1 THEN 60T0560 '900 IF X=4 AND VAL (G\$) >31 THEN GOTO560 910 IF X=3 AMD VAL (G\$) >5 THEN GOT0560 920 IF VAL(G\$) )255 OR VAL(6\$)(1 THEN PRINT@(C\*32)+PP(X,1),  $"$  $\cdot$ : : 50T0800  $930$  NS (PAGE+(C-1), X) =G\$ ·7 ~0 GC:si.'B24SO; GOE'5e{1 950 IF N=1 THEN RETURN 960 FOR I=PAGE+(C-1) TO N ·; 71:1 <= ;\_?.;! Z=i E1 6 980 NB(1, Z) =NB(1+1, Z) -; ~· ~· ~E X-: Z :000 MEXTI :010 N=N-1 1020 GOSUB2480 :030 f.iOT0-60 1040 IF N=197 THEN RETURN (50 FOR I=N 10 PAGE+(C-1) STEP-1 1060 FOR Z=1 TO 6  $:070$  Ns $(I+1, 2)$ =Ms $(I, 2)$ <sup>~</sup>·:·: fo·!£:X T 1090 NEXTI 1:00 FCR 2=2 TO 6 !170 SOUND255,l !!80 ST=PAGE+(C-1> ! 1 ·10 GOT0560 1200 REM 12!0 SJJUND255, ! 1220 EN=PAGE+(C-1) 1230 GOT0560 1240 IF N=1 THEN RETURN 1250 Ci.SO 1260 POKESHEFD6,0 1270 MOTORON: PRINT@O, "ready"B\$" tape"B\$" then"B\$"press ·as" r.ter•: !290 AS=HIJ(EYS: !F A\$=""TIJ.Hl !280 !:290 IF A\$<>CHR\$(13)THEN 1290 1300 CLS !310 PRINT@168, "ENTER FILENAME:" 1320 FRINT@200,:: INPUT F\$ !:33(1 8?EW'O",t-!, F\$ 1340 PRINT£-1, N. 1350 FORI=1 TO N 1360 FOR Z=1 TO 6 1370 PRINT£-1, N\$(1,Z); 1380 NEXTZ !310 NEXT! 1400 CLOSE £-1 1410 MOTOROFF 1420 RETURN  $1430$  if  $N=1$  then return 1440 POKE&HFFD6, O  $1450$  FOR  $1=1$  TO N-1 '.460:• .=O:FOR Z=2 TO h:!F \VAUNfl!. Zl)(=(• or;; ri <LZ >="w> THEN T=T+1:NEXTZ :470 IF  $N$ \$ $(I,1)$ =""THEN T=T+1 Continued

December 1987 Dragon User 15

:480 IF TOO THEN RETURN 1490 T=0:FGR Z=1 TO 6:IF N\$ (I, Z)=""THEN T=T+1:NEXTZ :500 IF TOO THEN 1600 '. '5:0 f'LAV"P'' ra <J ,ol !520 PLAY"L" +N\$ (I,5) 1530 Pi.AY"li''+N\$ !I,4i 1540 PLAY"0"+N# (1,3) 1550 PLAY"T"+N# (1,2) ;: .. ~··· PUW ~~I , *i* l 1570 IF A\$="1" AND INKEY\$=""THEN 1570 '.:S•:• !:-= lt4K 'f\$= "A"T~:N RE1UR: ::,·1D *1.'£Hl*  :~ )(• ~c~~HffD? O 1610 RETURN  $1620$  CL30:  $PRINIB0$ , "ready" $B4"$  tape" $B4"$  then" $B4"$ press" $B4"$ enter";  $1430$  PCKELHEFIG.  $0$ (: r1/J!OR0tj 1650 IF INKEY\$<>CHR\$ (13) THEN: 1650 :':~ ) Ct.3  $1670$  PRINT@168, "ENTER FILENAME:" : 690 PRINT@200, :: INPUT F\$ 1690 OPEN"I", £-1, F\$ :-·r I flJf£-1,M !7!0 FCF. !=1 TO N 1720 fOR Z=l TO 6 1730 INPUT£-1,N\$(I,Z) 1740 NEXTZ 750 NEXT! 1760 ClOSEt-1 1770 MOTOROFF 1780 RETURN 1790 IF N=1 THEN RETURN 1800 CLSO: PRINT@0, "check"B\$"printer"B\$"then"B\$"press "Bs"enter": 1810 IF INKEY\$<>CHR\$(13)THEN 1810 1820 CLS: PRINT@168, "PRINT ING..." 1830 PRINT£-2,CHRS (13i; 1840 PRINT£-2, STRING\$(52, "-") 1850 PRINT£-2," NUMBER NOTE TEMPO OCTAVE VOLUME LENGTH F'AVS£ " 1860 PRINT£-2, STRING\$(52, "-") 1870 PRINT£.-2 1880 DATA 2, 10, 16, 24, 32, 39, 47 18'10 DlM P\$(7):FCf. I=! TO 7:READ PSC!l:NEXTI ~90(,• fGR !=! TO N-1 1910 PRINT£-2,; TAB(FS(1)); I; !920 FOR Z=I TO 6 1930 PRINTE-2,; TAB(PS(Z+1)); N\$(I,Z); 1940 NEXTZ 1950 PRINT£-2 1960 NEXT! 1970 PRINT£-2:PRINT£-2, STRING\$ (52, "-") 1980 RETURN 1990 60T01990 2000 IF N=1 THEN RETURN 2010 CLSO:PRINT@0, "OPTION 1"; 2020 POKE&HFFD6,0 2030 PRINT@32, "computer"B\$"waits"B\$"after"B\$"each"B\$"note"; 2040 PRINT@96, "OPTION 2"; 2050 PRINT@128, "computer "B\$"plays"B\$" continuously"; 2060 PRINT@192, "WHICH OPTION?"; 2070 A\$=INKEY\$: IF A\$=""THEN 2070

-080 CLSO 2090 FOR I=1 TO N-1 2100 PRINTB\$;B\$; "numb"B\$"not "B\$"tem"B\$"oct "B\$"vol "B\$"len "B\$"pau"B\$: B\$: *Z* 110 PRINTTAB(1); I; TAB(8); N\$ (I, 1); TAB(11); N\$ (I, 2); TAB(15)  $;N$ (1,3); TAB(19);N$ (1,4); TAB(23);N$ (1,5); TAB(27);N$ (1,6)$ 2120  $-50$ T01490 2130 GCT02130 2140 IF N=197 THEN RETURN 2150 CLS0 2160 PRINT@482, "num"B\$"note "B\$" tem"B\$" oct "B\$" vol "B\$" len "B\$ "pau"BS;8\$; 2170 IF N=197 THEN RETURN 2180 PRINT@481, N: **2:·?0 FIJF:** *l;?1* **TO 6**  2200 PRINT@480+PP+(Z,1)-1,">";  $2210~6$ \$="" 2220 A\$= INKEY\$: IF A\$=""THEN 2220 2230 IF A\$=CHR\$(12) THEN RETURN 2240 IF A\$=CHR\$(13) AND 6\$=""THEN GOTO 2400 2250 IF A\$=CHR\$(13) THEN 2300 2260 IF A\*=CHR\*(8) THEN PRINT@480+PP(2,1)," ";\*GOTO 2200 2270 IF ASC (A\$) <PP(Z, 2) GR ASC (A\$) >PP(Z, 3) THEN 2220 :c.::-=-o :;s=Gf•As:PR!!4Hli; 2290 60T0 2220 2300 IF Z=1 AND LEN(G\$) >1 THEN PRINT@480+PP  $(7,1)$ ," ";:60T02200 2310 IF 2=4 AND VAL (G\$) >31 THEN PRINT@480+PP (*I*, 1)," ";: GOTO 2200 2320 IF Z=3 AND VAL (G\$) >5 THEN PRINT@480+PP  $(7, 1)$ , "  $"$ ; : 60T02200 2330 IF VAL (6\$) >255 OR VAL (6\$) <1 THEN PRINT@480+PP  $(2,1)$ , " ": :GOTO2200 23-40 NS(~ . *Z* 1 =G\$ 2350 PRINT@4S0+PP(Z, 1)-1, " "; 2360 NEXT Z ~70 N=N+1 2380 PRINT@511," ";:PRINTB\$;B\$; 2390 GOT02160 2400 N<sub>3</sub> (N<sub>2</sub> Z) =N<sub>3</sub> (N-1, 2) 2410 FRINTN\$ (N.Z) : :2420 ;0TCrl3~-0 :~'30 GOT02430 2440 IF ST)EN THEN RETURN 2450 POKEMHEED6,0 2460 FOR I=ST TO EN 1470 GOT01490<br>1480 1=1:FOR P=PAGE TO PAGE+13  $2490$  PRINT  $8(32*I) + 1, P$ ; TAB(7); N\$ (P, 1); TAB(12); N\$ (P, 2); TAB(16) ;N\$ (P, 3) ; TAB (20) ;N\$ (P, 4) ; TAB (24) ;N\$ (P, 5) ; TAB (28) ; BL\$; :PRINT@  $(32*1)+28, N$ \$( P,61; .1:500 !=!+! 2510 NEXTP 2520 RETURN

# TURBOCHARGE YOUR DRAGON:

With our great value hardware and software:

### BASIC<sub>42</sub>

### Extended BASIC tor the Dragon 64

For Dragondos (please state version) £14.95

Run your Dragon in 64K mode, while retaining BASIC and DOS. Print on hi-res screen, using standard PRINT commands, and a screen layout of 24 rows of 42 columns. Other features include:

Alternative, redefinable character sets, control key for special characters, repeating keys, and commands in lower case, windows, CATCH command for automatic return to window. inverted video (green on black/black on green), true underlining and extra PAINT commands and functions.

LIBRARY lists commands and functions. Automatic startup of BASIC program. TEXT command for software compatibility. Still 23335 bytes free to BASIC. Patches for Dragondos 1.0. Can load in extra UTILITIES from disk:

disable, pause listing, BREAK disable, improved TRON (allows single stepping), Detailed help and error messages.<br>SPOOL UTILITY E5.00

### SPOOL UTILITY

Use computer while printing. 3.SK print buffer TYPIST program turns Dragon into typewriter.

### ICONS UTILITY £5.00

Put icons in your program! Controlled by cursor or "mouse". Commands to define, clear, load and save icon positions and windows.

### STRUCTUR UTILITY E5.00

Another first! Structured BASIC on the Qragon! Allows named procedures, improved loop controls by WHILE ... WEND, and REPEAT ... UNTIL etc.

### DOS UTILITY £5.00

Make friends with your DOS! Enter all the main DOS commands. plus LIST, EDIT etc., and select files by cursor or "mouse".

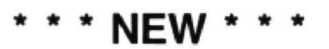

### KLIK UTILITY **E14.95**

Point and click operation of entire system by keyboard or "mouse", with pull-down menus, pointer, dialogue box, control buttons, and help messages.

Selective directories, files as icons, repeating DOS commands. Improved word processor-like line editor with trace and pause facilities. Set-up module for easy control of screen, windows, BREAK key, etc. Desktop accessories: disk based spooler, memo pad, snapshot, jotter etc. Klik BASIC: write your own windows, icons, pull-down menu programs.

### HARDWARE

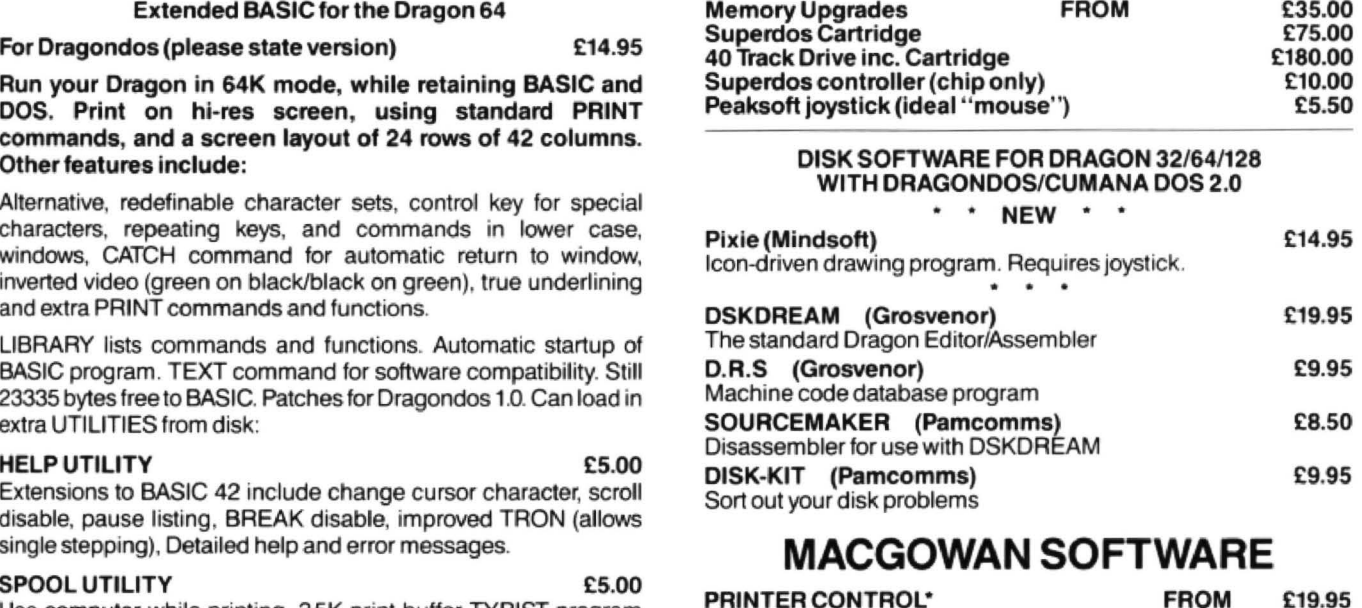

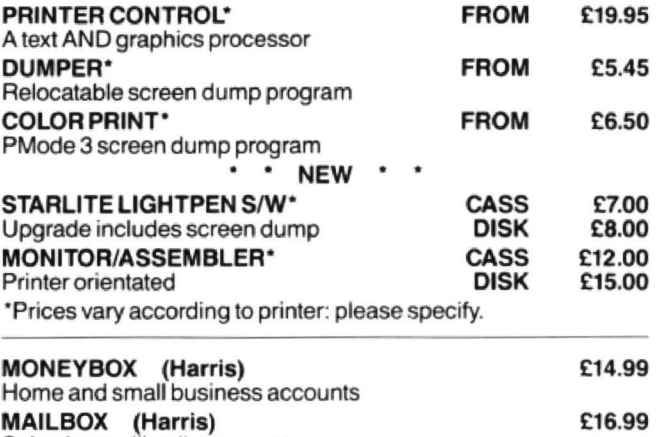

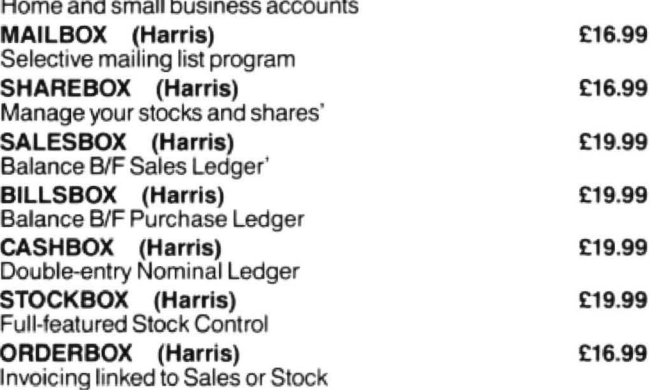

Cheques/P.O.'s/Further details/dealer enquiries to:

HARRIS MICRO SOFTWARE

49 Alexandra Road, Hounslow, Middlesex, TW3 4HP Tel: (01) 570 8335

# **Son et Lumière**

### **John Cantrell's** assistant at his slide shows is - his Dragon

OVER the years there have been many articles and letters concerning the uses to which the Dragon might be put. The search to find something useful to do with a computer is very real, although one suspects that people who read Dragon User are the hardcore of owners for whom the Dragon is more than a games toy.

Many people own cameras and slide projectors, take pictures on their summer holidays and then enjoy reliving pleasant memories when they have returned home.

Obviously part of the enjoyment of a slideshow is the quality of the pictures themselves. It is well outside the scope of this article to offer advice on the actual taking and selection of slides but there are many excellent books on the subject in local libraries.

Another. major, aspect of a slideshow is the presentation and it is in this area that your Dragon can help turn just a collection of pictures into an impressive show.

The first and easiest use to which your Dragon can be put is in designing titles. I imagine that most users will have access to some kind of graphics programme, either bought as a package or typed in from one of the excellent articles that have appeared in Dragon User. There are two ways to approach the job of titling.

The first, and more difficult way is to create a 'library' of title screens on cassetle tape and have the titles appearing on the TV screen at the appropriate moment. Naturally the projection screen must be placed next to the TV or monitor, and the timings can be difficult. It is, though, a novel way to title your slide show and never fails to impress the viewers! However, as I am going to suggest another use for the cassette later I recommend the second, easier method of titling.

This method helps to give that profes-

Dragon tape I/O.

sional touch by creating your title on the screen and then taking a photograph of it. Because of the nature of the scan on a TV. set or monitor it is necessary to take the photograph at a speed of 1115 of a second or slower. The additional need to focus close to the screen means that a single lens reflex camera is by far the best for the job, but such cameras are very common these days and most serious photo· graphers will own one. After processing, title slides can be incorporated in the slide show sequence.

This second method of titling leaves the cassette player available for the important job of music and other sound.

The problem here concerns the type of slide projector which you intend to use. Listing1 provides a system for a complete· ly manual projector and works by controlling the cassette motor and prompting you as to when to change slides.

### **Listing one**

 $\longrightarrow B$ 

yellow -

O Sets up title sequence.

 $1 - 19$  These are numbered so that they match the slide numbers in the slide magazine.

20 Displays a red screen to indicate the end of the show.

100 - 115 Sets the time for which the slide will be on screen. The WAIT command is a DragonDOS command where each thousand is equal to 1 second. If you are not using a DOS these lines can easily be replaced by a 'FOR ... NEXT' loop to create the correct delay.

125 - 128 This puts a small white square on the top right hand corner of the screen. This square is the prompt which indicates to the operator that a slide is to be changed. 500 - 620 This subroutine switches the cassette on and off at the correct slide. The timings for music are not as difficult as you

 $\rightarrow$  A

to switch

Figure one

might expect and can be done with a stopwatch or built in timer routine. A timer routine is shown in listing 2 and could be incorporated into listing 1. The timer routine can then be deleted when the music matches the slides. The slight delay at line 520 is to give time for the cassette motor to reach operating speed . 1000 - 30 Starting sequence

2000 - 30 Computer music can be placed as subroutines and called at any particular point in the show. This example plays Food, glorious food when a picture of a barbecue comes up. If you have a copy of Composer by Microdeal or similar utility you can call up quite sophisticated tunes from within the program itself.

This system works very well and you can get good results. There are one or two drawbacks. The operator cannot really watch the slides because he is watching for the white dot to appear. Also, if he misses a dot. the whole sequence is thrown out.

The solution to these problems is to have a fully automated show where the computer changes the slides. This is only possible if you own an automatic projector. There are two main types: (a) where the button which changes the slide is connected to the projector by a wire or (b) where the button which changes the slide activates an infra-red beam which is picked up by the projector, that is, a cordless system. Both types are quite common.

Whichever type you have you will find that the switch which activates the slide change is basically very simple.

Let me make it quite clear that I am the sort of person who can have trouble chang $ing a$  lightbulb  $-$  but this wiring modifica $tion$  is really very easy  $-$  just open up the projector's controller, find the switch which changes the slide and connect the Dragon tape lead as shown in figure 1.

To achieve computer control of lhe projector you simply wire the cassette motor lead to either side of the switch. On my lead the connections are as shown in figure 2.

If you have the infra-red type of projector you can now change slides with the projector on the opposite side of the room from the computer. If you have the wired type then obviously the projector will have to be fairly close to the computer.

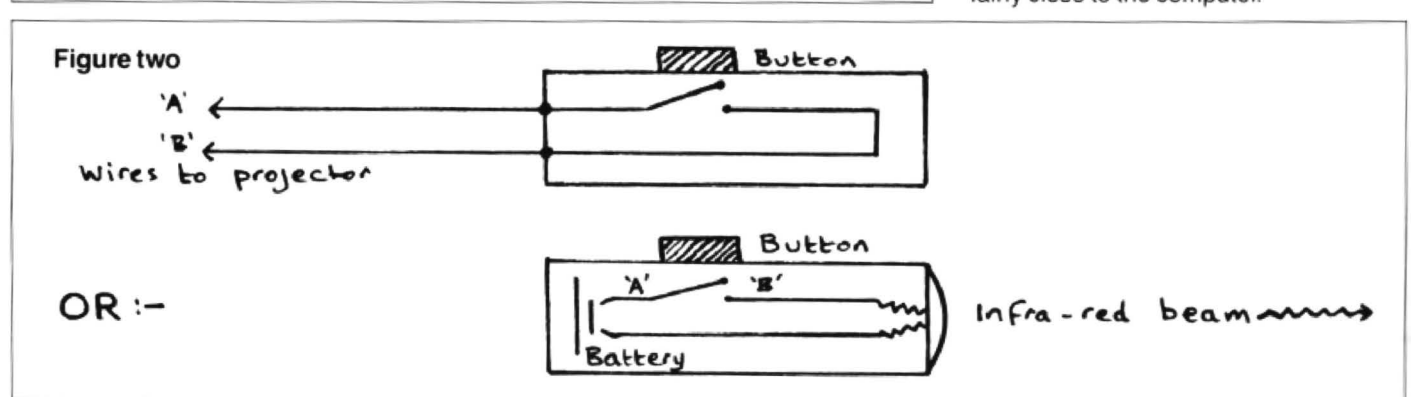

18 Dragon User December 1987

```
Listing one 
0 GOSUBlOOO:CLSO 
1 GOSUB 500:GOSUB 110 
2 GOSUB 105 
                               10(1 
REM*******TIME DELAY********~ 
                               102 
WAIT 2000:GOT0125 
                               11)3 
WAIT 3000:GOT0125 
                               1C>5 
WAIT 5000:GOTD125 
                               106 
WAIT 6000:GOT01 25 
                               108 
WAIT 8000:GOT0125 
                               110 
WAIT 10000:GOTOl25 
                               112 
WAIT 12000:GOT01 25 
                               115 
WAIT 15000:GOT0125 
                               125 
SET<63 ,0,5> 
                               126 
WAIT 1500 
                               127 
CLSO 
                               128 RETURN
3 GOSUB 103
4 GOSUB 108 
 5 GOSUB 105 
6 GOSUB 115
 7 GOSUB 102 
B GOSUB 108 
~GOSUB 106 
10 GOSUB 600:GOSUB 105 
11 GDSUB 106 
12 GOSUB 102: GOSUB 2000
11 GOSUB 103 
14 GOSUB 500:GDSUB 108 
15 GOSUB 105 
                               500 REM*****CASSETTE SWITCH***** 
                               510 MOTOR ON 
16 GOSUB 103 
17 GOSUB 103 
18 GOSUB 600:GOSUB 110 
19 GOSUB 115 
20 CLS4:GOT020 
                               520 WAIT 100
                               '530 AUD IO ON 
                               5 40 RETURN 
                               600 AUDIO OFF 
                               610 MOTOR OFF 
                               620 RETURN 
            1000 
CLSO:PRINT@130,"SET TAPE TO CORRECT POSITION" 
            1010 
PRINT@162,"SET PROJECTOR TO FIRST SLIDE" 
            1015 
MOTOROFF 
            1020 PRINT@226,"PRESS SPACEBAR WHEN READY"
            1030 
QS=INl<EYS: IF QS=" " THEN RETURN ELSE GOTO 1030 
           2000 REM*******TUNES************ 
           2010 A$="04L3C03L6GL7E03CL2B-L4AL7FD02B03L6G+L3G" 
           2020 BS-A$+A$:PLAY"Y02T3"+EI$ 
           2030 RETURN
```
### **Listing two**

Listing 2 shows how the slide delays are set up. This is a much neater arrangement than for the manual projector, and means the length of time any particular slide is on show is easily changed by altering the appropriate DATA line.

5 Prevents premature firing of the slide. mechanism.

 $10 - 40$  Start sequence.

45 - 48 Music Cue. Because the computer now controls the projector and not the cassette, these lines flash a white

screen which prompts you to switch on the tape recorder.

50 - 65 Data lines. The time in seconds for each slide. You add as many as you need . The total number of data statements must match the number of slides specified in line 110.

100 - 150 Main loop which reads the data and 'fires' the projector. Line 110 is the total number of slides (see above).

Lines 100and200can beusedtotimeall or part of the show so that the commentary and/or music can be be put on tape accurately. To use these lines just remove the REM statement. Listing 2 can also incorporate computer music if you wish by splitting the reading of the data into two or more batches and using a subroutine for the PLAY command as in listing 1.

You should now be in a position to create a slideshowwhich is out of the ordinary and will entertain other people as well as providing you with memories of your holidays. For those who wish to go further it might be possible to control both the projector and the cassette by use of relays or by using the cassette port and one of the joystick ports together. Good viewing!

### Listing two

*S* MOTOROFF 10 CLSO:PRINT@1 30 ,"SET TAPE TO CORRECT POSITION" 20 PRINT@162, "SET PROJECTOR TO FIRST SLIDE" 30 PRINT@226, "PRESS SPACEBAR WHEN READY" 40 Q\$=INKEY\$:IF Q\$=" " THEN 45 ELSE 40 45 CLSO 49 REM \*\*\*\*\*TIME DELAY\*\*\*\*\*\*\* 50 DATA 1000,9000,1000,2000,5000 55 DATA 5000,3000,4000 ,5500,2750 ~O DATA 2000,4500,6000,9000,8000 65 DATA 4000,3000,2500,7000,9999 79 REM \*\*\*\*\*PROJECTOR SWITCH\*\*\*\*\*  $100$  REM TIMER= $0$ 110 FOR SLIDES=1 TO 20 115 READ P 118 WAIT P 120 MOTORON 130 MOTOROFF 150 NEXT SLIDES 200 REM T=TIMER: E=T/50: PRINT"TIME ELAPSED="E "SECONDS": STOP 500 CLS4:GOT0500

# **Write: ADVENTURE**

### A dead Dragon gives *Pete* **Gerrard** some new ideas.

OWING to a minor technical hitch (see Adventure Trail for full explanation) we won't be doing any programming this month. On the other hand, this does give me the opportunity to answer a query common to a lot of your letters, and that is; "I'd like to write an adventure but everything's been done alrady. Where do I start?'

Everything has not been done already, is the first point to note. People have been writing books for a lot longer than they've been writing adventures, and still they manage to come up with fresh ideas. It is true that quite a large number of themes have been done so many times that there's little point in considering them further. I'm talking here about things like spoof versions of Colossal Cave, or plundering ideas from Lord of the Rings.

I'll even admit to using a dwarf and a wizard in my last completed adventure, something that started off life as a very small game just to show a friend how rapidly you can complete an adventure once you've got all the main routines sorted out and working from other games. Like so many things, the adventure grew. and the legend of Dimli Gloing the Wonder Dwarf is now rather more of the finished item.

I've already started work on a follow-up to that one, but meanwhile there are so many other ideas floating about that there are times when I feel that I'll never have enough hours in the day to consider using them all. All these ideas really started taking off when I 'discovered' two other adventure fanatics in my locality, and we now quite regularly meet up and talk about the genre (among other more mundane matters like beer and pool!). From these discussions spring many a thought for a game. and I cannot emphasise enough how useful and important it is to get in touch with fellow (are females fellow?!) (It doesn't matter what colour they are  $-Ed$ .) adventurers. Apart from generating ideas it helps to have someone around who can test a game for you.

One of the more ususual themes suggested from these meetings is that of considering the game from a different standpoint from the usual 'You are a gaunt adventurer in search of treasure" or 'You are a detective' or 'You are a space pilot', or whatever. In other words, you do not necessarily have to be a human being.

For example, many of you I'm sure will have read the wonderbook The Colour of Magick by Terry Pratchett. This has been turned into an adventure game (alas, not for the Dragon), and in it you play the part of a tourist trapped in a strange part of an even stranger world. With you is a magical piece of animated, thinking luggage with hundreds of legs. and someone suggested that the game would have been much better if you played the part of the luggage and everything was taken from there.

Other ideas (which will never be used by us, so feel free. anybody) touched on the cartoon characters Garfield and Snoopy. Ignoring copyright just for the moment. wouldn't it be a wonderful change if you played either Garfield or Snoopy in an adventure, rather than the human beings who also opoulate the cartoon strips? Leading on from that, there is nothing to stop you producing an adventure where the hero, the person playing the game, is a cat or dog. Apart from anything else, it gives you the opportunity to produce problems that would be different from the sort of thing that we are more used to encountering in adventures. Things could be viewed from cat or dog level, rather than human or wizard level.

((You are Goldie the Cat. It is 7.35am. The fridge is tightly shut. Mistress is in bed, snoring. Only mistress can open the fridge. Mistress's throwing copy of The Dune Hardback Omnibus lies where *it* landed yesterday, out of reach. Cautiously you advance, one razor-sharp claw extended...))

That is just one different train of thought. Another series of adventures, which again we'll probabaly never get round to using, so get programming, came about the night before writing this article. By the merest chance, two of us had met up in a pub during the evening. Oh, all right, we'd been playing adventures all afternoon and went to the pub to recover. Anyway, while there we met one of the local characters, a lad called Archie. Things happen to Archie. He's one of life's disasters, waiting to happen. He falls over walls, into hedges, and generally speaking if there's anything inanimate lying around Archie will sooner or later suffer at the hands of it. Wouldn't it be an interesting and unusual adventure if you were to play the part of his guardian angel and your task was to guide him thorugh 24 hours without any mishaps befalling him? You could go north, south, east or west as usual, but Archie could (say) go to the pub, go home, go to town, or go away from town , and more often than not would not go in the direction you wanted him to move in. Naturally, you would have to compensate by allowing the guardian angel to go twice as fast.

From this all you have to do is look around at some of the people you know, and ideas, different ideas, for games begin to present themselves. Rather like Douglas Adams and his lnfocom game Bureaucracy, take a real life situation and think of it in terms of an adventure. It makes a change from re·reading the Foundation Trilogy to get ideas to rehash.

Having written the adventure you 'II then want to test it was well, and this brings us back to the point mentioned earlier, namely having fellow adventurers around or contactable by post who can test the game for you. This is turn will put you in the

position of testing adventures for other people. so what is the game player looking for when he gets his (or her, of course) game tested? Well, let's take a real situation and see what happened.

Without giving away anything about the game, a freind of mine had written an adventure that she wanted testing, and I said that I'd be happy to oblige. Anything for a drink! As well as playing and writing adventures I have the good fortune to occasionally review then as well, and combining everything gives me a reasonable clue as to what people like and dislike about the games, although I know I'll never agree wholeheartedly with anyone who thinks an adventure isn't an adventure unless it has reams of graphic screens popping up all over the place.

The first thing to think about is that in the long run it's going to be kinder to be cruel. The person who's written the game might be your best friend , but they're not going to thank you if you try and tactfully ignore something and later a magazine reviewer with a vast audience picks on that very thing and gives the game 1 out of 10 because of it. If you see something wrong, point it out!

I start by playing the game as if I'd just rushed home from the shops, tore it out of its cellophane wrapping and loaded it into the machine. Like any other adventure, I'll begin drawing a map (always at the wrong place on the sheet of paper, naturally), noting objects found, problems encountered, and any ex its that I can come back to and explore later. But then, the testing side takes over.

You have got to try doing everything to everything to see what happens. Things that you'd never dream of doing in a finished adventure must be tgried and any strange results noted. Since no game is ever really complete and 100 percent free from bugs we must expect mistakes, but better to find them now while they can still be corrected!

Always play the game with a dictionaryto hand as well. Spelling mistakes are the bane of the adventure reviewer's life, since so many games seem incapable of having even the simplest word spelt correctly. Some are even incapable of getting the author's name right on the opening screen, but I won't embarrass then by naming them (I'd have to tell you to read another magazine, and She Who Must Be Obeyed wouldn't like that). (How do you know, Slave? She might be writing it...) If you find a spelling mistake, note it down and get the author to write it out 200 times.

Are the problems that you encounter logical, or do they rely on a very obscure word, or combination of words, to be solved? If you want to wedge a grate open with a stick. the program should accept anything from wedge grate with stick to prop the gate open using the stick or push the stick under the grate. And then check to see if you meant gate. So many adventures fall down on their use of words, and to pick one at random I can think of few people who would immediately think of the word 'vascillate' rather than the word 'wait'.

Another thing that I personally dislike is encountering an 'instant death' situation. I don't think that you should ever be killed in an adventure without being reincarnated at least once, and I also don't think that you should be killed off without severe warnings being given, or hints like "If you don't eat something soon you're going to die or starvation". All too often in games I've been killed for no apparent reason, and that should never happen.

The game MUST have a save and restore/load option built into it, preferably a ram save as well, although I'm prepared to live without that. If you're using disc, then give the player the chance to name the file. and have several different save positions available: five is usually sufficient.

Finally, does the game as a whole stand up? That is, does it make a coherent story from start to finish and provide me, the player, with an interesting and thought provoking set ot challenges that are different from anything that I've seen before? Some familarity I'm prepared to accept, and indeed welcome on some occasions, giving newcomers the chance to feel their way gently into the great world of adventures, but if I see another version of Colossal Cave

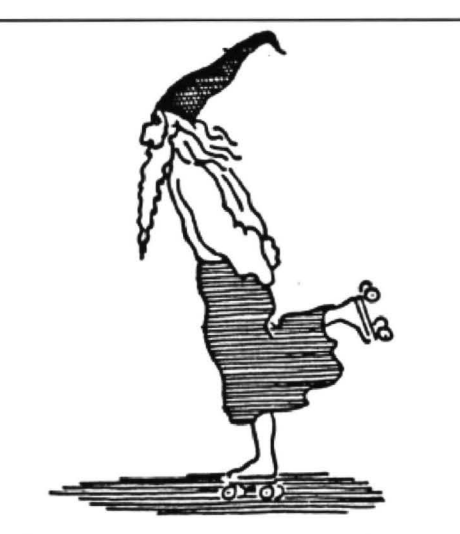

it's going to get no marks out of ten no matter how superbly programmed it is!

But don't think that this is the end of all your hard work. You'll probably end up seeing the game two, three or even more times before the author feels confident enough to launch it on an unsuspecting public. And quite right too. There are far too many incompetent games being released, and if the situation were reversed and someone was testing one of your games you'd want it thoroughly examined as well.

No game should be released without someone else playing it through first. Different people have different ideas about different things, and what might seen an easy and logical problem to you might

perhaps defeat anyone else trying to get through it. Apart from anyting else, some of the ideas that you might get back will probably be things that you never thought of, and could be used to considerably enhance the game. In Dimli Gloing *the*  Wonder Dwarf you are at one point forced to get past a set of triffids (you suspect a plant), and although the problem is a wee bit obscure, you are given something of a strong hin and are also told at the start of the game that a love of puns is essential to the solving of it. It all makes sence of you play the gamel Anyway, what I hever expected anyone todowas to try and 'kiss the triffids'. Lovely idea, and there is now a suitable response to that.

To conclude, try and come up with ideas for adventures that are different from the norm, and that invoke a sense of surprise in the person playing the game. There's nothing worse than starting a new game and getting that 'here we go again' feeling! Ideas abound, it's up to you to write the adventure.

And if you're testing a game for someone, be ruthless. You can always buy them a drink or something afterwards and restore the friendship. They'll appreciate it in the long run. Finally, if you're writing a game, get it tested and be prepared to hang your head in shame when all the errors are reported. Don't worry, it's far better for one person to write them down than it is for several reviewers to shout them out!<br>Cheerio

## **It's new! It's** Rolla~Ball! The latest exciting game from Preston's The cubes have taken over. Help the last three Rolla Balls to rid their planet of these deadly creatures who are destroying the Rolla-Ball. Collect the 49 pieces of the magic jigsaw that will rid the planet of the cubes forever. ONLY £3.99 + 35p p&p. Send now for our new catalogue **R. & A. J. Preston**  KINGS HALL COURT, ST. BRIDES MAJOR, MID. GLAMORGAN Telephone: 0656 880965 See you on the

5th December in London. DR67

### **Pulser Software NEW TITLES!**  Graphic Adventures Starship Destiny...Save the World!! Tape/Disk £3.99 Dungeon Destiny. Stuck in a Castle!! Tape/Disk £3.99 Wild West Destiny... Lost with no money!! Tape/Disk £3.99 All of the above... All 3 adventures on Tape or Disk  $£3.99$ Utilities **In B. Composer Companion and El-Pea** require Microdeol's Composer' Package. Composer Companion...Graphic interfaceno more DATAs!! Tape/Disk £3.99  $El-Pea$ ........20 ragtime + jazz pieces. Tape/Disk  $£2.49$ **Diskbase.** An excellent utility for cataloguing all your software on Drogondos disks. Just insert each disk and tne program will sort them all out for you to refer to or print in alphabetical order. Also included is an (incl.P&P) internal search. Only £2.99 All prices include P&P. Cheques should be crossed and made payable to Pulser Software, 36 Foxhill, High Crompton, Shaw,<br>Oldham OL2 7NQ. Tel: 0706 849189.

Disk versions available for Orogondos and Cumonodos 2.0

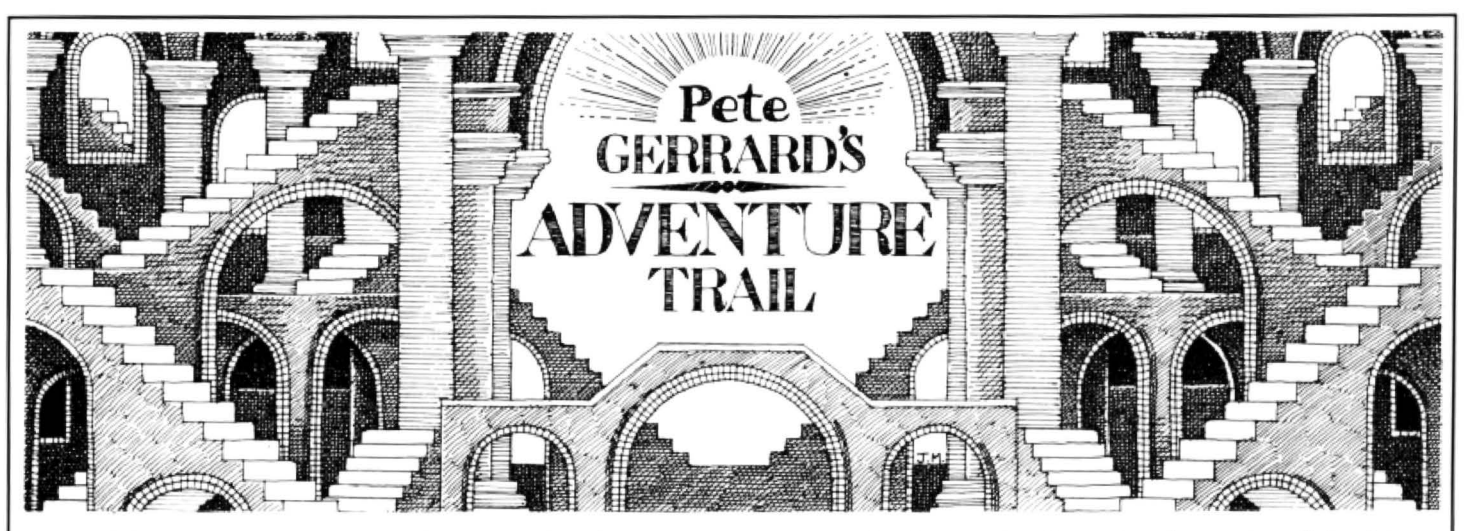

A gnashing of teeth and lamentations across Wigan. My Dragon'sdead! Well , it's undergoing major surgery anyway, and hence it's a mite tricky revewing adventures thls month. Those tapes just won't fit into an Amstrad disc drive ... The scene in the shop: "Can you fix this?" I ask, presenting spotty assistant with Dragon that might well have been shot by Bard the Bowman for all I know about it. " No problem, sir," came the stout reply. Realising he was talking to me (sir?!) I left the shop. One week turned into two and I went back. "Fixed the Dragon yet?" " No problem there, sir, all you need is a ... "' and here he named a totally incomprehensible component number at me. "Have you got one?" I asked breezily. " No" was his unhelpful reply. I am still waiting.

However, absence of a Dragon does not prevent me from completing the saga of the missing cassette inlay notes from *El*  Diablero, and carrying on from where we finished last month, we have the following:

'Listed below are some special features of El Diablero.

### 'Enhanced movement.

'Outdoor locations are large and have arbitrary perimeters that cannot be crossed. To avoid the drudgery of repeatedly typing GO EAST, GO EAST etc., you can use the arrow keys to control movement instead. The up and down keys are for going north and south, the right arrow is for GO EAST, the @ key is used tor GO WEST (this leaves the left arrow for backspacing).

'Danger situations

'When a location description is preceeded with the words I AM IN DANGER!, there is only one correct response which will keep you from being killed. There are no second chances. However, there are subtle warnings which wifl keep you from getting into the situation before you are prepared.

'Some hints

'It's a good idea to examine unusual things well. They will often give useful hints. You can only carry a limited number of items with you. To see a list of what you're carrying type INVENTORY. Should you want to save a game to be continued later, the CSAVE command will save the game status to tape. The CLOAD command can be used to reload the game. The disc version uses DLOAD and DSAVE. These commands can be used freely. except in danger situations as noted above."

End of cassette inlay notes and back to me again. Now that you know what you're doing, perhaps a few of you can get further in this interesting Dragon adventure.

### **To the rescue**

Apologies to Peter Hawes for missing him out last month. Along and interesting letter, bits of which we'll be coming to in a moment. and he says that if anyone wants any help with Trekboer, Syzygy, Jerusalem Adventure, Sunken City, Sea Quest, Shenanigans, early stages of Juxtaposition and Return of the Ring, Colossal Caves, Vortex Factor and/or Ring of Darkness (he's 16, young Peter, and if he's got through this lot, what will he have solved by the time he reaches my exalted years?!) then send an SAE to Peter at 9 Strangford Road, Whitstable, Kent CTS 2EP and you will receive your help.

Anyway, back to his letter (another .grovelly one, love it), and hints for no less than eight different adventures. What a busy chap.

Shenanigans first of all. If you want to find the four leaf clover, then namow lufituaeb a rednu kool in a meadow of clover near the river. There are times when brother Mike's use of backward writing to disguise clues is a point in the \*\*\*\*\*!

Vortex Factor next. When in the London scene you get thrown into the dungeon, you'll need the saw to srab was. Don't forget the examine the skeleton more than once. Also, revel llup in the sarcophagus to retrieve the lost treasure. All treasures must be placed in the small room atthe top. If you 're stuck on the scene with the humanoid then try hciwdnas eht ti gnideef because it's very hungry. Also, if you're having trouble with the coal (and I refuse to type all this lot out backwards) then try going srary wef a kcab to insert it in the rebmahc desirusserp, pressing the button, and lo and behold when you return tneserp eht ot, before you know it you have a diamond in the chamber. Well, fancy that .

On to Sea Quest. You have to use the metal detector more than once. To find a passage you must llafretaw og and then to find yourself outside the house you must eloh og and only by wodniw kaerb can you enter and find its treasures. To raise the anchor on the bottom you have to (curses!) droc llup neht rohcna ot noollab rehtaew eit.

Return of the Ring comes under the hammer now, with the following snippets of information. To escape the nightfall mutant you must ridehs esu and to get the book of skulls you have to koob ekar pord when you are in the nightfall mutant's cave, and then slluks *to* koob teg. You have to remember to get out of the place fast before day turns into night, otherwise you're going to be in a spot of bother! You need full experience and many credits (it says here). Your companions Sidevalve, Merak the Elf and Sidone the technician will all be helpful by carrying itiems for you such as weapons, rings and energy packs 1,2,3 and 4 even. Try to avoid the sapper on levels nine and ten (goes without saying, really}.

Juxtaposition (is there an adventure he hasn't played?) gives us the next lot of clues, starting with escaping from the Green Tower with the Eridani Emerald in it. You need to use a sender unit, which can be found next to the Deeds of Brown on the other side of the river down a shack in the Blue Lands. If you're stuck on the top balcony, try rehtegot steknalb gnieit, and climbing down then on to a lower balcony. When the droid has been killed you 'll have to examine it to find an important pass.

Shenanigans again. The landlord wants yemon emos. To wander along the streets bup eht ni reeb a knird. To get rid of the muggers, you must efink wohs to them. To get any further in the adventure you need to find a gold underground ticket and enter the gates with it.

### **Sabres and spiders**

But enough of Shenanigans and on to Syzygy. To enter the airless corridor, htaerb dloh, and to ge trid of the alien creature yzzuf worht. Then, hctiws sserp to light up the room and get the light sabre in the end room. However, in the other dark room you need the light sabre to fight Darth Vader. To kill him you need to keep your sabre crossed with his all the time so as to out· manoeuvre him .

Ever onwards and we arrive at Trekboer, and I'm blowed if I'm writing this lot backwards either. To get out of the matrix you need to redips eht ot eluspac eht evig, which will knock it out. then take redips eht

to the pressurised room where you need to drop it. Press the button again and deraeppasid evah lliw redips eht. Then you can pull the grate and go to the grate (or vent). There is redips eno ylno, the same one. says Peter. A remarkable knowledge of arachnid anatomy.

To get back out of the chasm you needed (ahah!) to have tied the rope to a tree before you crossed the bridge, then you can climb rope when in chasm. They (this is me) always seem to be described as yawning chasms, but they never fall asleep. (Unlike the typist. Have you any idea what copytyping backwards does to your sense of direction gninrom eht ni gniht tsrif?)

Finally, we get to that legend amongst adventure games, Total Eclipse. To be able 10 get the hyperdrive unit you have to trade to get 100,000 credits. To do this setarip nwod toohs to gain gems and narcotics to boost your income. Peter says that he found that when you have the narcotics on you it's best to say NO to the customs officials, but if you're only carrying gems and luxuries then it'sbesttosayYEStothem, to avoid having them taken away.

### Attention authors

End of saga, and thank heavens for people like Peter Hawes when your Dragon's being treated by what could well be Docior Bob from the Muppet Shown from all the results I've seen so far. (You should have called Harry, Pete!)

Always ready to help a cause, and John Foster. at 94 The Oval, Firth Park, Sheffield SS 6SP, seems a worthy enough one to me. He's taking the brave step of setting up a software house, called (if I can read his writing properly, obviously training to be a doctor writing out prescriptions) Chera Design. An anagram of chasing deer, but there must be more to it than that! Anyway, John is looking for new games to sell, and is willing to look at any adventures that you lot out there have written together with a FULL solution (no hints only, he wants the whole thing) then your game will be evaluated and, if considered good enough, taken on board and put into production. He's not only looking for ordinary (ha!) text adventures, but graphics ones and arcade games (spit) as well. So hop to it. ever patient reader, and see your name in lights. (You won't post anything anywhere without keeping a copy, will you? - Ed.)

### More hints

On to another old friend of Adventure Trail, namely Andrew McBride at 109 Main Street, Lt. Harrowden, Nr. Weillingborough, Northants NN9 SBA. Andrew offers the usual help service. having completed the following (deep breath): Juxtaposition, Return of the Ring, Ring of Drakness, Mansion, Jerusalem, Williamsburg, Ulitmate speling went a bit awry there, Andrew!, Vortex Factor, Aquanaut 471, Calixto Island, Quest, Castle Adventure, El Diablero, Wings of War, Cricklewood Inncident, Mountains of Ket, Temple of Vran .

Despite all that lot, he's a sucker for punishment and is desperately trying to lay his hands on a copy of Total Eclipse. If anyone out there has a copy then don't want, and they're willing to sell it complete with instructions, get in touch with Andrew and start haggling over the price.

In return for this, we have some hints on The Final Mission. And I quote...

To get past the second door, type 'remove panel" in the east end of the panelled corridoor to find a key. Once past the monk you come to the five guardians, all of whom ask you questions and everyone has an answer apart from guardian number two. Here are the answers:

Guardian  $1 -$  say "26,9" Guardian 2 - nowt! Guardian 3 - say "Anagram" Guardian 4 - say "Ga"  $Guardian 5 - say "TLE"$ 

First say the answer to the fourth and third, then go through the archway of the third, get pendant (where it says something about a low tunnel), go west, which will take you into a room which is not meant to be known, go north and you come out of the fourth archway.

Looks at top of computer screen, sees word processor metaphorically screaming "STOP!" at me, so I will. See you next month.

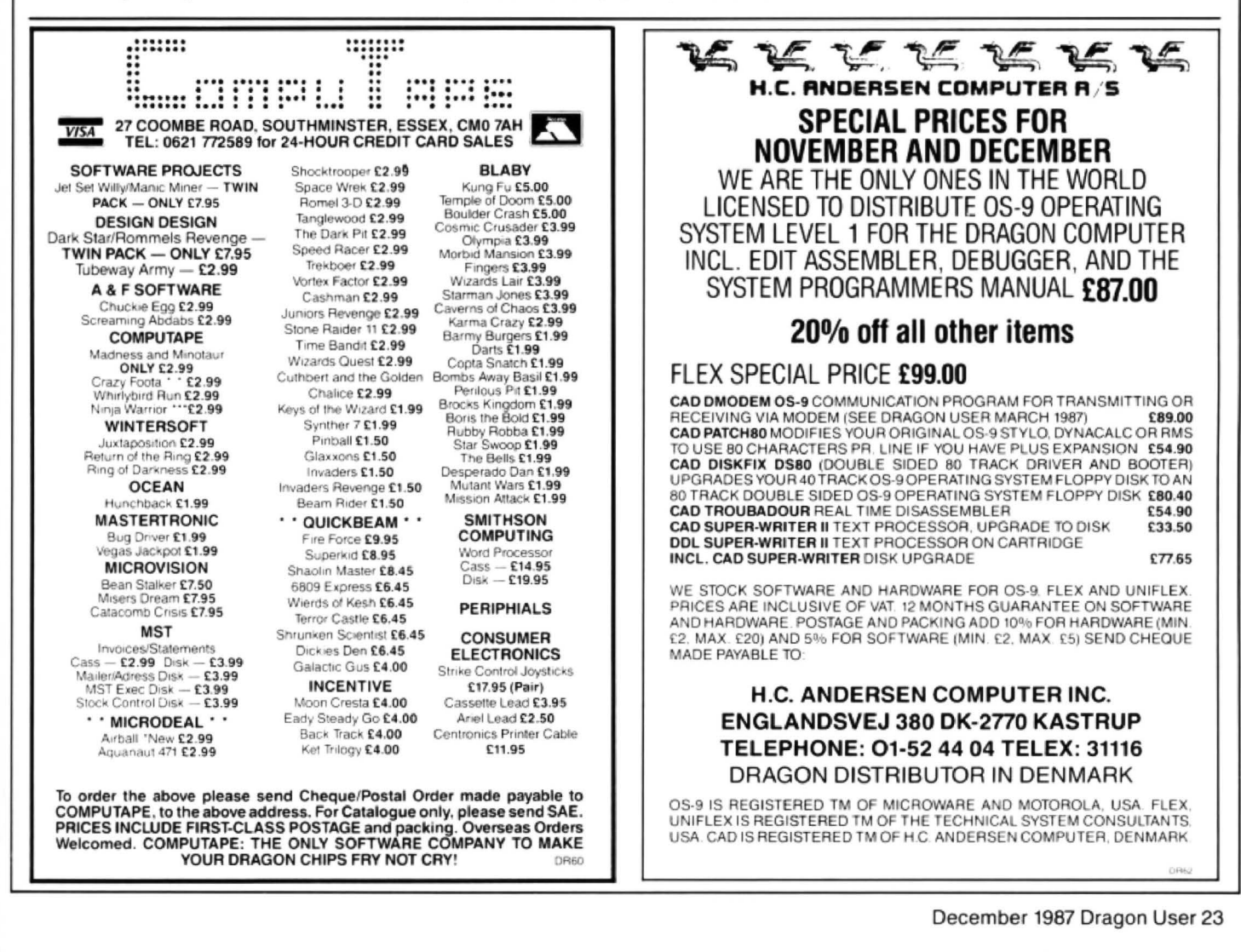

**Dragon Answers Controller State Christian Cadge.**<br>
Please do not send a SAE as Brian cannot guarantee to answer individual inquiries. answer individual inquiries.

# **Slightly off colour**

SOME time ago I purchased a second·hand Dragon 32 plus some games. On testing it from 'search' I don't seem to get all the screen colours. Colour 5 gives a grey/silver colour (rather than buff), blue gives dark blue, red gives plum and so on. I have tried this on two TVs. Is there a minor fault in the Dragon 32 colour circuits?

> Alan Lott 6 Richmond Road Reading Berks

UNFORTUNATELY. the Dragon 32's colour display was never exactly 'spot on' even with a composite monitor. The circuit has been cleaned up in the Dragon 64 which gives a much better colour display (still not perfect though). I did know of a company who would change a few transistors etc. in your 32 to improve the display quality, but alas they are no more. Unless any reader knows of a similar service in action I'm afraid you'll just have to live with the offshade colours on your 32!

## **Point floats away**

I am writing to ask tor your help with regard to retrieving simple and array variables from memory. String vari· ables don't seem to be any problem. but my trouble is with the FAC (floating point accumulator).

The program I'm trying to write is a spreadsheet where values in a matrix are printed on the screen. I'm wishing to use *MIC* code to output variables to screen rather than a Basic FOR/NEXT loop. The *MIC*  code and basic programs I am using are:

Machine Code:

ORG S3DOO JSR\$8B20 TFR D.X JSR \$03BF  $LDX$ #\$4F JSR\$8B20 JSR \$8C37 RTS END

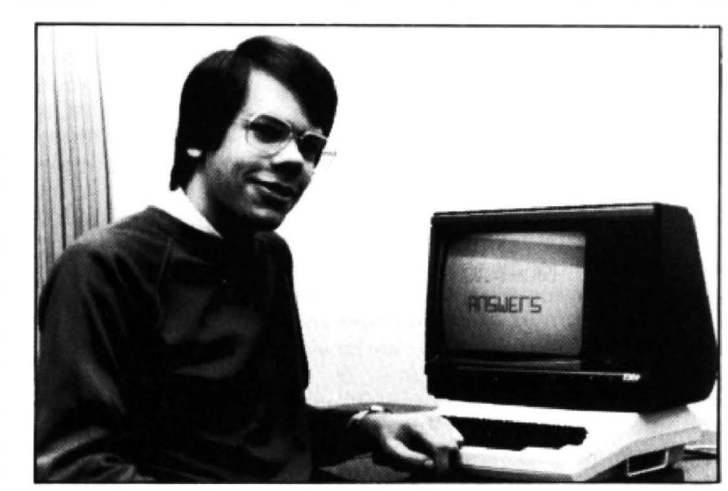

Basic :

10 DEF USRO=&H3DOO  $20A=40$ 30 B=VARPTR(A) 40 C=USRO(B) 50 PRINT C

The value of C should be the same as A. Please could you tell me if the routines are correct?

> Paul Sweet Ye Horshoe Inn Egton Nr. Whitby N. Yorks.

YOUR machine code routine calls a number of well known firmware routines. The one at \$8820 will return the value passed as argu· ment to the USR routine as an integer in the 'D' register (ie the value of B in the Basic code). Unfortunately, the routine at SD3BF does not exist (or rather it's within the cartridge area). It is not a valid DOS routine. Finally, the routine S8C37 will return the value in the D register as the result of the USR call.

You don't say where you obtained this particular routine, but as it stands it is not correct. If you wish to process an integer and then return one. only the first and last routine need be used.

lncidenlly, using machine code ROM routines to print arrays will not noticeably increase the speed of your program anyway!

## **Can the . Dragon speak Tandy?**

I have just acquired a Tandy Speech Sound Cartridge for use with the Tandy COCO. I have a Dragon 32 and 64 and have tried the cartridge in the ROM port for a physical fit and there is no problem. The cartridge has not been used with the power on. Could you tell me whether this cartridge can be used with the Dragon?

> Brian Richardson 7 Oates Close **Shortlands Bromley** Kent

I am reliably informed that the **Speech Sound Cartridge is entirely** hardware compatible with the Dragon (although I haven't witnessed one being used with a Dragon). Therefore, there should be no risk of harming your com· puter with the power on.

However, I'm told that it is unlikely that the software is 100% compatible with the Dragon. If you have the technical information on the sound chips used than it's possible that you may be able to drive the unit yourself.

# **Tandy routines**

COULD you please tell me the Dragon equivalents of the following Tandy ROM routines:

SA59A. \$B26A. SB730, \$B26D, SB267

Martin Evans 11 Teglan Park Tycroes Ammanford Dyfed

I assume that you are trying to convert a Coco machine code program for your Dragon. If so, you are in luck, as all of the above routines have direct equivalents in the Dragon's ROM. They are as follows (together with the firmware name of the routine):

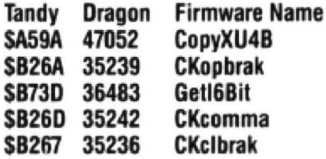

# **Over to disc**

I have recently acquired twin DragonDOS drives and have been steadily transferring much of my cassette based programs and data to disc. But I have a real problem with any machine code programs when I haven't listed the start, end and exec addresses. Is it possible once the program has loaded from tape to locate this information so as to be able to transfer to disc?

> A.R. Lloyd 121 Glebe Road Deanshanger Milton Keynes

THIS is a very common question from new disc drive owners, together with "How can I stop autorun programs from running?". Fortunately, there is a very simple answer to the former (but not to the latter!). Load in your machine code from tape and then print the following PEEKs:

START ADRS:

PEEK(487)"256+PEEK(488) END ADRS: PEEK(126)\*256+PEEK(127)-1 **EXEC ADRS:** PEEK(485)"256+PEEK(486)

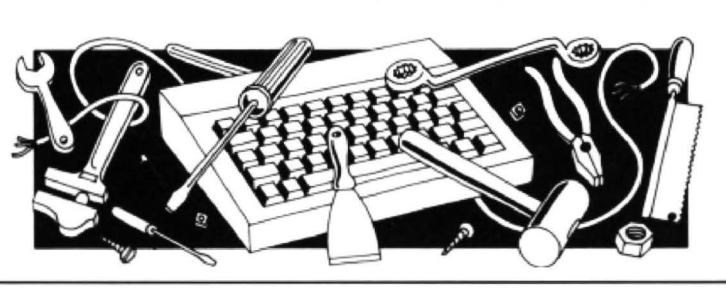

# inners and Losers

**Every month** Gordon Lee will

WHEREAS normally the competition provides the prizes, in this case of the July issue, it was the prizes which provided the competition! This Gilbertian situation came about as the prizes were copies of John Penn's Music Maker package, and the problem was based on the words MUSIC MAKER.

The puzzle was to assign the digits 1 to9 to the letters in these words, each different letter representing a different digit, such that the numbers formed by 'MUSIC' and 'MAKER' were both perfect squares. To prevent ambiguity, 'MAKER' should be higher than 'MUSIC'. The quest was to find the different ways this could be done.

Almost all entrants adopted the most logical approach: 1) generate all five-digit squares2) reject those containing a zero or any duplicated digits and 3) from those which remain, find pairs which: a) commence with the same digit, and b) have all other digits different.

This formed the basis of the program listing given on October's answer page. As regards the entries submitted, the task posed few problems, with the majority of competitors coming up with the correct  $answers$  - mainly using the method outlined above. The most common error was in giving only one of the two possible  $answers$  - usually due, not to any major error in programming, but simply by the program stopping after the first of the results was printed out.

The fact that most of the entries were correct came as no surprise. Over the past

### three and a half years that the competition has been running, the ratio of correct to incorrect entries depends generally, not on the relative difficulty of the problem though this does affect the total number of  $entries$  submitted  $-$  but into which of two categories the competition problem falls. These are those in which the answer is easily checkable. as opposed to those in which this is not the case.

A good example of the first of these types was the March 1987 problem which featured a small 'cross-number'. Once a possible solution to this has been unearthed by the computer it is a simple task using pencil and paper to determine that it does fit into the grid, and is therefore correct. For this type of problem we would expect, and indeed did receive, an almost all correct set of replies. This is presumably because any obviously incorrect answers were easily detected, and were therefore not submitted. Last month on this page I gave a listing which we received and which claimed a maximum score for the June competition of a sequence of 16 numbers. As the answer that I had been expecting was only eight, this came as a surprise! In fact, the impossibility of this solution would have become readily apparent if each of the numbers in the chain had been printed out, the first five numbers being:

5730 7301 3018 0189 1892 ... and so on. look at some prize programming A simple test would have shown that none

of the above values is a multiple of seventeen, and this would have indicated a fault in the system. In fact, where the program goes wrong is to append the remainder found after the division, instead of finding the four-digit multiple itself.

The second of the two categories is the one in which the answer is not so easily checkable, and it is into this area that the majority of the competitions fall. Here the ratio of correct to incorrect replies is much more variable, and it is on these Winners & Losers is based.

Perhaps mention ought to be made here of a special type of competition from this latter category. This is the one in which there is not an absolutely correct answer, merely the best submitted. The competition in January to design an on-screen pat· tern was one such example, as was the 'primesearch' grid from last February. In· cidentally, no-one has so far succeeded in beating the grid of 170 prime numbers which I gave in July's Winners & Losers page.

Finally, mention ought to be made of the tie-breakers. They were, almost without exception, so awful that I'm not even going to try sorting out the best! I can only sympathise with one of our Danish readers who is completely bemused by this highlight of the English language. So, to Olav Neilsen of Brabrand, my apologies, and the assurance that such a fearsome tie· breaker will not occur again (well, not too often, anyway!).

# **CLASSIFIED ADS**

DRAGON 32. Books, mags, tapes. dust cover, joysticks, etc. £50 ono. J.D. Law-Green, 1 Whitelands, Rawdon, Leeds, W. Yorks. LS19 6BU Tel: (0532) 503801.

DRAGON 32. £60. Various books, programs, Dragon Users. R.L. Ruxton, 17 Arran Crescent, Beith, Ayrshire. Tel : Beith (05055) 2898.

WANTED for cash. Petite PascalbyOasis. M.A. Evans. 57 Caishowe Road, Borehamwood, Herts .. Tel: 01-953 1537.

DRAGON 32. Ikon drive, joysticks, masses of programs, all Dragon Users, £150 ono. P.M. Jones, 17 Maidstone Drive, Wordsley, Stourbridge, W. Mids. Tel: (0384) 270985.

AAAArrghh, help! WANTED: proficient MIC programmer to write program for personal use. If you are good enough, please contact me as soon as possible. GOOD PRICE PAID!!! Send SAE for details. Andrew Powell, 59 Norfolk Street, Cambridge.

SUPERB WPS. 64 chars. per line display, WYSIWYG, repeat, wrap, bell. insert, delete, centre, blocks, window, etc. 20 redefinable printer functions. Fast m/c routines. Dragondos or casette. £18. R.F. Sibthorpe, High Green, The Drive, Belmont, Surrey SM2 7DH. Tel: 01-643 8804.

DRAGON 32. Perfect. Tape recorder, books, joystick, many tapes (games and tutors), B&W TV. Complete kit: £110 ono. G.D. Davies. 72 Aldenham Road. Bushey, Watford, Herts. WD2 2ND. Tel: Watford 227154.

DRAGON 64. Hardly used. Disk controller, OS-9 operating system with Stylographic word processor and RMS record management system. plus other business software, aslo Dragon books: £140 ono. R.F. Head, 52 Barnet Way, Mill Hill NW7. Tel: 01-906 0684.

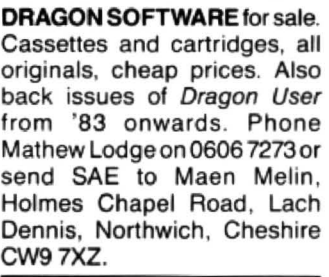

DISC SYSTEMS, DRAGON DOS, SCOOTDOS, and DELTA. All available. Cartridge with manual; only £55. Also drives and printers. Send wide SAE {or 213p stamps), to PRO-TECH SYSTEMS (GB), 25 Pelican Road, Pamber Heath, Basingstoke RG26 6EN.

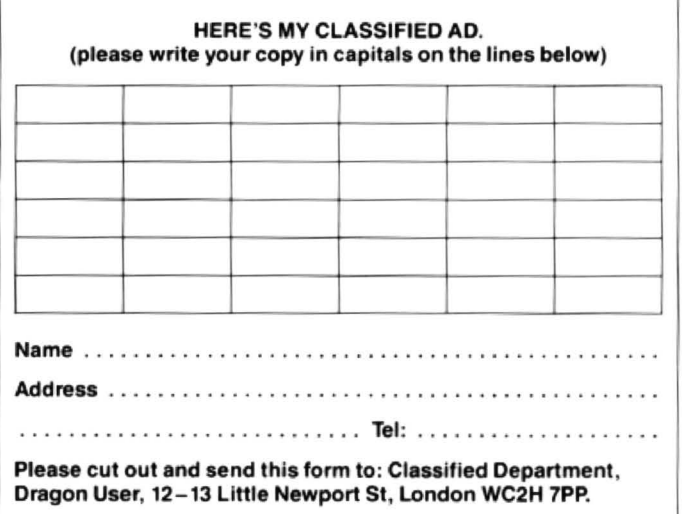

December 1987 Dragon User 25

# **Make your own maze**

**Gordon Lee** gets competitive with cuboids

LAST month we examined the 'hand on wall' method for threading a maze -'threading' being the name given for fin· ding one's route around. This technique worked fine for any 'simply' connected maze such as that in diagram 'A' in the November issue. However, with any 'multiply' connected maze {diagram 'B') you will find that although the 'hand on wall' method will bring you out of the maze. there are a number of passages which are not traversed. Clearly, in a more extensive maze this couldf represent a major portion of the maze - and indeed, there could be several of these separate areas. or 'islands', in a larger maze. The more islands that there are, the more difficult the maze would be to follow. One method of threading a route through such a maze dates from the 19th century, where it was first described by a M.Tremaux. It depends on being able to leave markers at certain junctions within the maze to denote that these have already been visited. The method is as follows:

1) No path may be traversed more than twice

2) When you come to a junction for the first time, choose any path you like (and leave a marker).

3) When, by travelling a path for the first time you reach an already visited junction (or a dead end) return by this same path.

4) When. by travelling on a path for the second time, you reach an already visited junction, take any new path if there is one, otherwise any path (but subject to rule 1).

FROM time to time - from centuries in the past to centuries into the future, in fact - we get anxious sub-ether waveband calls asking where there are to be had copies of that notorious saga of the black holes, Total Eclipse.

Well, the easy answer to that sank into a black hole long ago, but just for the meanwhile, John Penn Discount Software have come up with a cache, a batch, a stash of the great hole itself, and ten genuine Total Eclipses have been set aside for the winners of this month's maze comp. The ten runners up will get John Penn discount vouchers.

### **Rules**

When you have found your way back to where you started, analyse your conclusions. print them out onto whatever you normally print onto, write us any notes you think we should have, and send your solution off to the usual address in an envelope marked DECEMBER COMPETITION. Don't forget to include your name and address.

This month's tiebreaker is an easy one. Take the sentence 'I fell into a black

### Listing

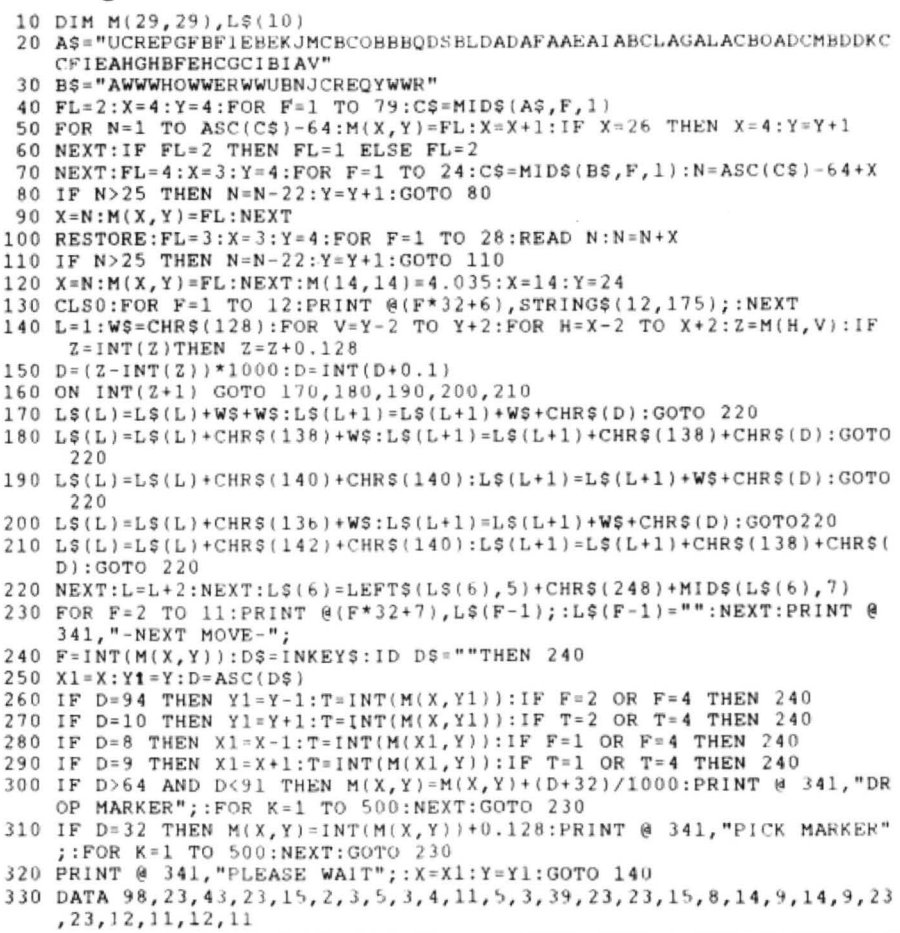

hole, and when I came out ...' and just think hard about the last time you had a hangover or missed a deadline. Complete the sentence. Geronimo!

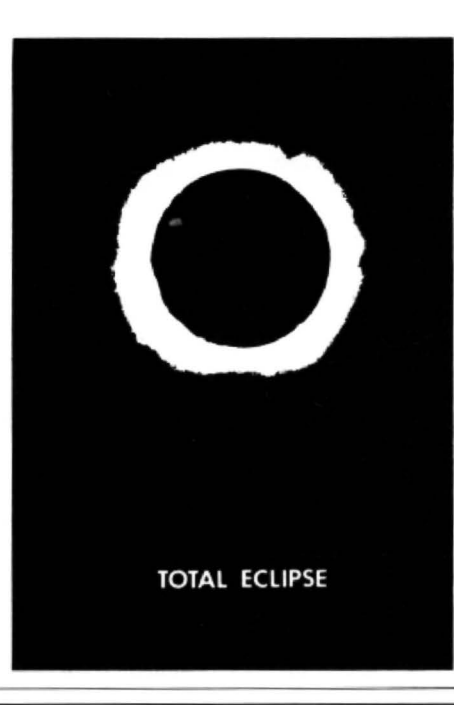

### **September winners**

Prime stuff, this. Because of the great September holdup, we're a bit short of winners for September, which we suppose is appropriate for Miser's Dream. But the winning efforts were honourable as usual. The spares will go into the Editor's Magic Bottomless Box for the needy and deserving and people who do the crosswords properly. The winners:

SA Siddiqui of Chiswick, Phil Sapiro of Liverpoool, J. Smith of Twyford, Graham Barber of Sutton Coldfield, S. Frazer of Edinburgh, John Smallwood of Preston, Michael White of Salford , Paul Weedon of Wotton-under-edge, Pete Faraday of Warrington, P. Morgan of Bristol, F J Taylor of Acklam, D J Gray of Mid· dlesbrough, T. Fawcett of Hendon, Fred Williers of Yarnfield, and Austan Henderson of Bromsgrove.

My favourite tiebreaker came from John Smallwood: 'As soon as I've made my first million, I'll stop doing my paper round.' Don't stop writing the software, John1

### **Solution**

This month's solution is opposite.

Using this method, you will be able to find the centre of any maze. Your route will not necessarily be the shortest possible, but it will work.

To give you practice you may like to try the method out using the listing given here which generates a maze layout around which you can travel by using the four arrow keys. You are given a birds-eye view of the portion of the maze around your pre· sent position which enables you to see just the neighbouring passages. Your position is denoted by the  $@$ , and the centre of the maze by the #. To assist you in your task you can also drop markers. By pressing any letter key (A to Z) an appropriately labelled marker will be left behind when you move on . To pick up any marker use the space bar.

Take care when typing in the program  $$ especially lines 20 and 30, and the DATA line 330, as these determine the layout of the maze. The actual method that the program uses to create the maze from this information is deliberately devious!

Now for the competition. I have a small cuboid of wood which measures 6 by 7 by 8 centimetres in size. The cuboid has been painted on each of its six faces and I have now sawn tit into 336 centimetre cubes. Of these smaller cubes, 216 of them will have at least one face painted, while the remaining 120 cubes (those from the inside of the original cuboid) will be com· pletely unpainted. If I were to collect all of the painted cubes I could build them into an exact 6 by 6 by 6 cube. This is the smallest cuboid (having its principal dimensions differing by 1 centimetre) that is possible.

The next largest in the series would be one measuring 48 by 49 by 50 centimetres, whose 13,824 painted cubes would form an exact larger cube 24 centimetres along each edge.

Can you determine the next largest cuboid that is possible under the given conditions?

see page 26 for results

-

# This is Gordon Lee's own<br>**This is Gordon Lee's own**<br>solution to the November competition

ANSWER: The missing digits are: 7762531080

SOLUTION: The problem can be more easily handled by 'inverting' the calculation to be made. We are interested in the value of V in the following expression, with the product being equal of Ry. ( $y = 34542$ .)

34543  $\text{v} = \mathsf{R}_{34542}$ 

Ry represents the repunit number which consists of 34542 ones, consequently the value of v can be determined by dividing 11111111..... by 34543. The process of long division as done using pencil and paper, when taken step by step, involves determining how many times 34543 will go into a 5 or 6 digit number and the remainder so produced. This is a function easily handled by the computer, whereas

the original sum is not  $-$  at least, not directly.

The program is quite simple. Starting with six 1s (as computed at line 20), this string variable is converted to its numeric equivalent (line 30). This line also defines variable A as zero. This variable will eventually represent the following digit of the dividend in the calculation. To compute this digit and also determine the remainder at each stage, the value of N (34543) is repeatedly subtracted from R at line 60. This is done until the value of R falls below that of N. Each time that a subtraction takes place the variable A is incremented by 1. Once R is less than N the program jumps to line 70. At this point R will represent the remainder to be carried forward to the next step in the calculation, and A the following digit of the dividend.

R is then converted to a string variable and '1' is tagged on the end. This is equivalent to 'bringing down' a 1 if we were performing the calculation on paper. The digit in variable A is printed out on screen so that we can keep an eye on the progress of the computation. The reason for converting it to a string first is so that it can be printed without spaces appearing between the digits. Note also that when converting to a string from a numeric variable, the leading 'ghost' space is removed by using the MID\$ function.

As each successive digit is computed variable D is incremented to keep a tally of the number of digits in the dividend. When this reaches 20010 the computation stops. The last ten digits on the screen are the required numbers.

### Listing

```
10 R5 = "1": T=1: N=34543: D=0
```

```
20 IF VAL (R$) <N THEN R$=R$+"1":T=T+1:GOTO 20
```

```
30 R = VAL (R5) : A = 0
```

```
40 IF D=20010 THEN FRINT:PRINT"Computation complete at 20010th digit":END
50 IF R<N THEN GOTO 70
```

```
60 R=R-N:A=A+1:60IO 40
```

```
70 R$ \approx STR$(R): A$ \approx STR$(A): R$ \approx Ml D$(R$, 2)+"1": T\approx T+1: PRINT MID$(A$, 2);: D=D+1:
    GOTO 30
```
# **Communication**

Problem: I have had trouble trying to obtain Chess for my Dragon 32. If you know of a supplier I would be very grateful for your help.

Name: Andrew Dennison Address: 15, Molescroft Avenue. Beverley, E. Yorkshire, HU177HH

Problem: Does anyone know where I can obtain a good Dragon 32 Speech Synthesiser as most companies have stopped selling them. Also, how much would it cost? Name: M. McCullough Address: 129 Cregagh Road, Belfast, N. Ireland BT6 OLA

Problem: Does anyone know where I can obtain the MXT Controller for the Dragon 32 as Compusenseseem to no longer stock it. How much would ii cost?

Name: M. McCullough Address: 129 Creogh Road, Belfast, N. Ireland BT6 OLA

Problem: Has anyone got a Tandy Color Computer 32K version of Windows (DU July 1985), Writer (May 1985) and Analyser (November 1986), or can put me in touch with anyone who has?

Name: E. Neave Address: 31 Ableton Lane, Severn Beach, Bristol

Problem: Anyone have an MST-CALC Spreadsheet Cassette in good nick to sell or know of something similar or bettermust be cassette. Name: Les Simpson Address: 11 Hoof Close, Little· por1. Cambs. CB6 1HU.

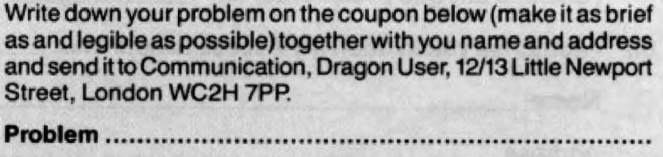

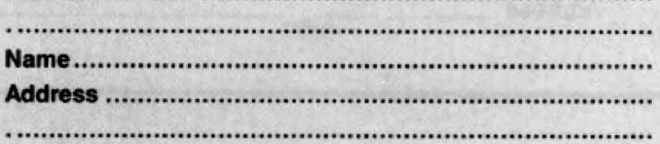

# **The 6th 6809 Colour Show FOR THE DRAGON AND TANDY**

10.00-3.30, SATURDAY 5th DECEMBER 1987 THE GREAT HALL, THE CONNAUGHT ROOMS GREAT QUEEN STREET, LONDON (5 minutes fom Holborn Underground)

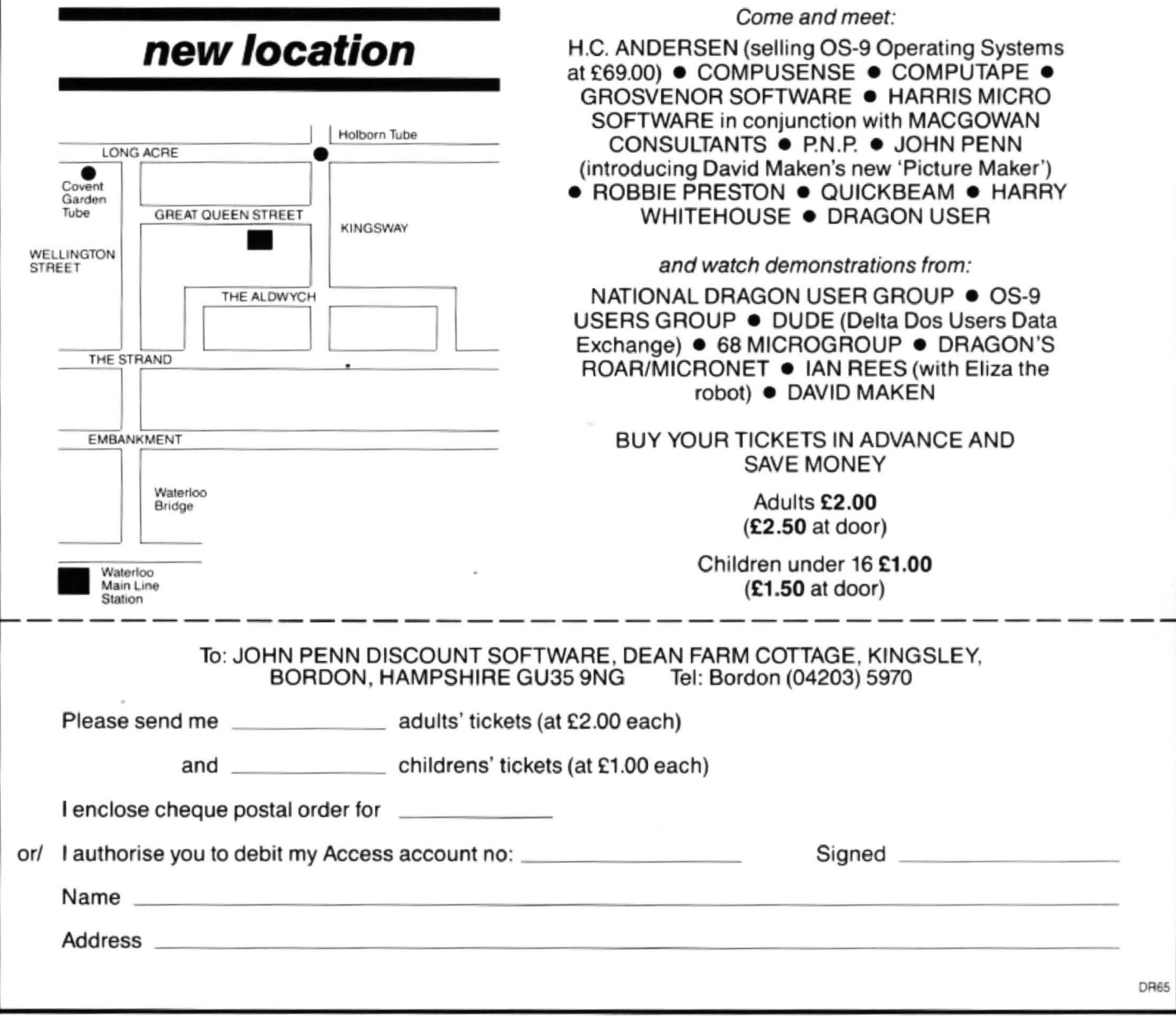